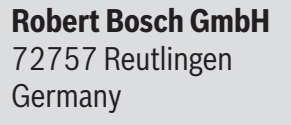

**www.bosch-ebike.com**

**0 275 U07 3RP** (2023.06) T / 54

**en** Original operating instructions **fr** Notice d'utilisation d'origine **es** Instrucciones de servicio originales

# **Owner's Manual Purion 200**

BRC3800

**This manual contains important safety, performance and service information. Read and understand it along with the information provided to you by your bicycle manufacturer before using the product, and keep it for reference.**

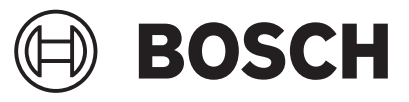

**Cette notice contient d'importantes informationes sur la sécurité, les performances et l'entretien. Lisez-les et comprenez-les ainsi que les informations fournies par le fabricant de votre vélo avant d'utiliser le produit, et conservezles pour référence ultérieure.**

**Este manual contiene información importante de seguridad, rendimiento y mantenimiento. Léalo y asegúrese de entenderlo junto con la información que le ha facilitado el fabricante de su bicicleta antes de usar el producto; guárdelo a modo de referencia.**

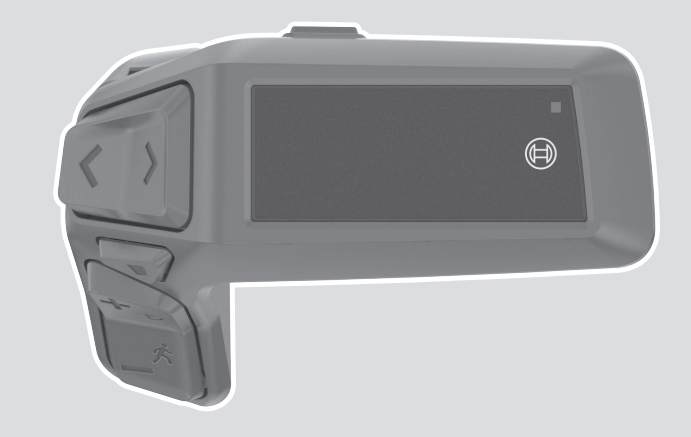

# **Table of contents**

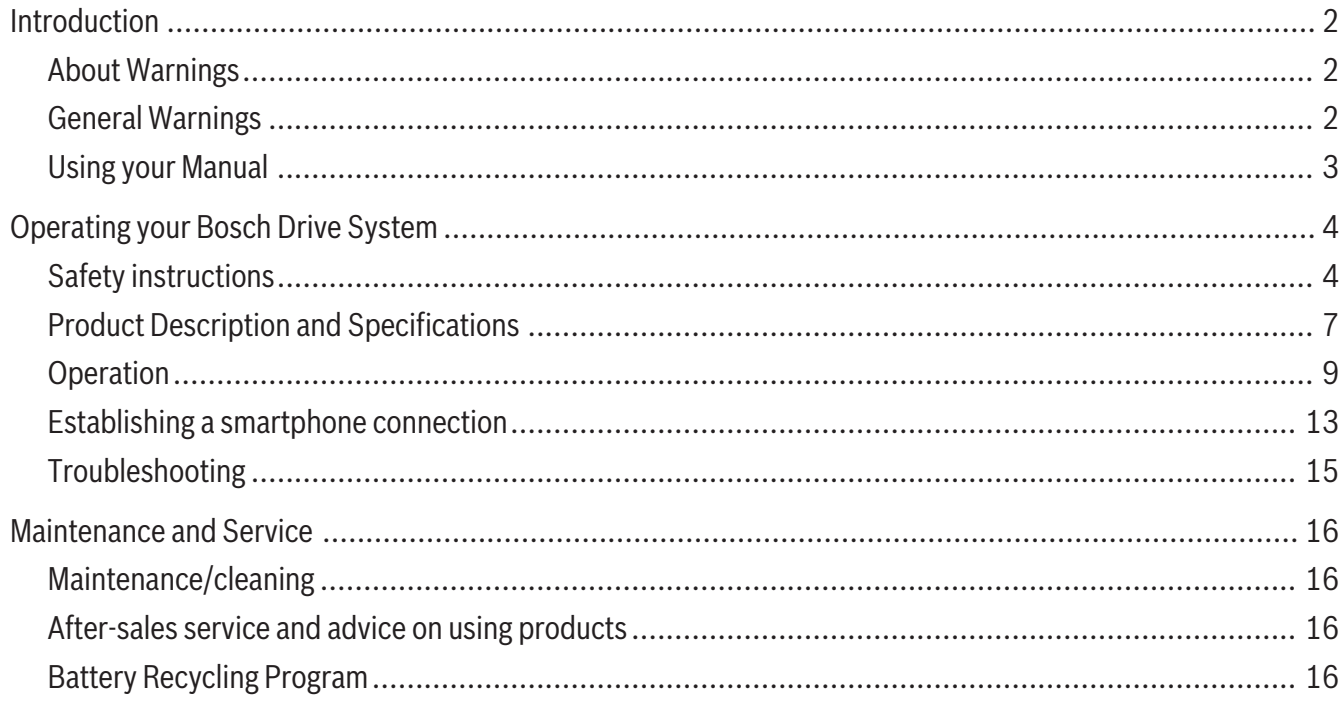

# **Introduction**

**About Warnings**

<span id="page-3-1"></span><span id="page-3-0"></span>This manual contains many **DANGER**, **WARNING**, and **CAUTION** indicators concerning the consequences of failure to use, assemble, maintain, store, inspect and dispose of a Bosch-equipped eBike in a safe manner.

- The combination of the safety alert symbol and the word **DANGER** indicates a hazardous situation that, if not avoided, will result in death or serious injury.
- The combination of the safety alert symbol and the word **WARNING** indicates a hazardous situation that, if not avoided, could result in death or serious injury.
- The combination of the safety alert symbol and the word **CAUTION** indicates a hazardous situation that, if not avoided, could result in minor or moderate injury.

# **General Warnings**

<span id="page-3-2"></span>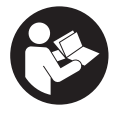

**Read all safety warnings and all instructions.** Failure to follow the warnings and instructions may result in death or serious injury.

#### **Save all safety warnings and instructions for future reference.**

The term **eBike battery** used in these operating instructions refers to all original Bosch eBike batteries from the system generation **the smart system**.

► Read ALL accompanying manuals before riding **the bike for the first time.** Your Bosch Drive System comes with additional manuals and documents provided by the manufacturer of the bicycle and other components. Failure to read and understand safety information can result in death or serious injury.

**A** WARNING

- ► This manual contains important safety, perfor**mance and service information.** Read it before you take the first ride on your new bicycle, and keep it for reference. The manual can also be found online at www.bosch-ebike.com.
- ► This manual is intended to be read together with **the separate user manual provided with your bicycle.** Be sure to read all provided documents including labels on the product before your first ride.
- **Fake responsibility for your own SAFETY.** If you have any questions or do not understand something, consult with your dealer or the bicycle or component manufacturer.
- ► Some eBike accessories may present a choking **hazard to small children.** Keep these accessories away from children.

**A** CAUTION

► The Bosch Drive System adds weight to your bi**cycle which you may not be used to lift.** Avoid injury, use proper lifting techniques.

# **Using your Manual**

<span id="page-4-0"></span>In addition to the functions outlined here, changes to software relating to troubleshooting and functional modifications may be introduced at any time.

# **Graphics**

The bicycle shown in this manual may differ slightly from your bicycle, but will be similar enough to help you understand our instructions.

RIGHT-HAND and LEFT-HAND sides are determined by facing in the direction the bicycle will travel when going forward. When you see a broken line (------), the item referred to is hidden from view.

# **Operating your Bosch Drive System**

# **Safety instructions**

<span id="page-5-1"></span><span id="page-5-0"></span>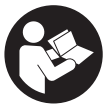

# **Read all the safety and general instruc-**

**tions.** Failure to follow the warnings and instructions may result in electric shock, fire and/or serious injury.

#### **Save all safety warnings and instructions for future reference.**

The term **eBike battery** used in these operating instructions refers to all original Bosch eBike batteries from the system generation **the smart system**.

The terms **drive** and **drive unit** used in these operating instructions refer to all original Bosch drive units from the system generation **the smart system**.

- ► Read and observe the safety warnings and in**structions in all operating instructions of the eBike system and your eBike.**
- ► Do not attempt to fix display or remote control **while riding!**
- ► Do not allow yourself to be distracted by the **control unit's display.** If you do not concentrate exclusively on the traffic around you, you risk being involved in an accident. If you want to change settings on your control unit, beyond just changing the assistance level, stop cycling to do so.
- ► Set the display brightness such that you can ad**equately see important information like speed or warning symbols.** An incorrectly set display brightness can result in dangerous situations.
- ▶ Do not use the control unit as a handle. If you lift up the eBike by the control unit, you may cause irreparable damage to the control unit.
- ► The push assistance function must only be used **when pushing the eBike.** There is a risk of injury if the wheels of the eBike are not in contact with the ground while using the push assistance.
- ► When the push assistance is activated, the ped**als may turn at the same time.** When the push assistance function is activated, make sure that there

is enough space between your legs and the turning pedals to avoid the risk of injury.

- $\triangleright$  When using the push assistance, ensure that **you can always control the eBike and hold it securely.** The push assistance can be suspended under certain conditions (e.g. obstacle on the pedal or accidentally slipping off the button of the operating unit). The eBike can suddenly move backwards towards you or start to tip. This poses a particular risk for the user if there is an additional load. When using the push assistance on the eBike, do not place the eBike in situations in which you cannot hold the eBike by yourself.
- ► Do not activate push assistance function while **riding on the bike.** Only use push assitance function when pushing the eBike.
- ► Do not stand your eBike upside down on its han**dlebars and saddle if the operating unit or its holder protrude from the handlebars.** This may irreparably damage the operating unit or the holder.
- $\triangleright$  Do not connect a charger to the eBike battery if **the display of the operating unit or the on-board computer indicates that a critical error has occurred.** This may result in damage to your eBike battery. The eBike battery may catch fire, thereby resulting in serious burns and other injuries.
- ► The control unit features a wireless interface. **Local operating restrictions, e.g. in airplanes or hospitals, must be adhered to.**
- $\triangleright$  **Caution!** When using the operating unit with *Bluetooth*®, this may cause interference that affects other devices and systems, airplanes and medical devices (e.g. pacemakers, hearing aids). Similarly, the possibility that this may cause damage to humans and animals in the immediate vicinity cannot be completely excluded. Do not use the operating unit with *Bluetooth*® in the vicinity of medical de-

vices, gas stations, chemical plants, areas with a potentially explosive atmosphere or on blast sites. Do not use the operating unit with *Bluetooth*® in airplanes. Avoid using the device in close proximity to your body over an extended period of time.

- ► The *Bluetooth*<sup>®</sup> wordmark and its logos are the registered trademarks and property of Bluetooth SIG, Inc. Any use of this wordmark/these logos by Robert Bosch GmbH, Bosch eBike Systems is under license.
- ► Accessing other apps, reading pop up mes**sages/other content, or otherwise using your mobile device while operating an eBike may be distracting. Distracted driving is a serious safety concern and can lead to accidents causing serious injury or death. In order to prevent distracted driving, most mobile devices come equipped with a "Do Not Disturb" mode. The "Do Not Disturb" mode should be used while operating an eBike.** Please consult your device-specific instructions for more information. You, as the eBike operator, are fully responsible for ensuring that you pay attention to road conditions and comply with traffic laws at all times.
- **► Do not enter information or make selections while riding.** Interacting with the display unit while riding can lead to accidents causing serious injury or death. You must observe road and traffic conditions, and comply with traffic laws at all times.
- $\blacktriangleright$  Please note that certain State or local laws may require that class III eBikes must be equipped with a functioning speedometer that displays speed in miles per hour. Riders must be aware of any and all applicable rules and regulations related to the operation or use of class III eBikes in any applicable jurisdictions before operating or otherwise using this product.
- ► Observe all national regulations which set out **the approved use of eBikes.**

## **Safety warnings for charging the battery inside the remote control**

- ► Only charge the remote control with USB power **source (5 V, 600 mA max) and USB cable rated at least 600 mA.** Using USB power source or USB cable not appropriately rated for the application may result in fire, explosion or personal injury.
- ► Charge the remote control in temperatures **above +32 degrees F (0 degrees C) and below +104 degrees F (40 degrees C). Store remote control in locations where temperatures will not exceed 104 degrees F (40 degrees C).** This is important to prevent serious damage to the battery in the remote control.
- ► Do not expose remote control to fire or exces**sive temperature.** Exposure to fire or temperature above 212 °F (100 °C) may cause explosion.
- ► Do not recharge the remote control (via USB **port) in damp or wet environment.** Water entering remote control may result in electric shock or fire.
- ► Never submerge remote control in fluid of any **kind or allow fluid to enter them.** Corrosive or conductive fluid (such as seawater or industrial chemical or bleach containing products, etc.) can cause short circuit which may result in fire, personal injury and property damage.
- <sup>u</sup> **Battery leakage may occur under extreme usage or temperature conditions. Avoid contact with skin and eyes.** The battery liquid is caustic and could cause chemical burns to tissues. If liquid comes in contact with skin, wash quickly with soap and water. If the liquid contacts your eyes, immediately flush eyes with water for a minimum of 15 minutes and seek medical attention.
- ► Before each use, check the remote control, ca**ble and plug.** If damage is detected, do not use the remote control. Damaged remote control, charging cables and plugs increase the risk of a fire, explosion and personal injury.

#### English – **6**

► Do not disassemble remote control. No user serviceable part inside. Incorrect reassembly or damage may result in fire or explosion.

**NOTICE:** This device complies with part 15 of the FCC Rules. Operation is subject to the following two conditions:

- 1. This device must not cause harmful interference, and
- 2. this device must accept any interference received, including interference that may cause undesired operation.

**NOTICE:** Changes or modifications made to this equipment not expressly approved by the Robert Bosch GmbH may void the FCC authorization to operate this equipment.

**NOTE:** This equipment has been tested and found to comply with the limits for a Class B digital device, pursuant to Part 15 of the FCC Rules. These limits are designed to provide reasonable protection against harmful interference in a residential installation. This equipment generates, uses and can radiate radio frequency energy and, if not installed and used in accordance with the instructions, may cause harmful interference to radio communications. However, there is no guarantee that interference will not occur in a particular installation. If this equipment does cause harmful interference to radio or television reception, which can be determined by turning the equipment off and on, the user is encouraged to try to correct the interference by one or more of the following measures:

- Reorient or relocate the receiving antenna.
- Increase the separation between the equipment and receiver.
- Connect the equipment into an outlet on a circuit different from that to which the receiver is connected.
- Consult the dealer or an experienced radio/TV technician for help.

**Radiofrequency radiation exposure Information:** The radiated output power of the device is far below the FCC radio frequency exposure limits. Nevertheless, the device shall be used in such a manner that the potential for human contact during normal operation is minimized.

This equipment complies with FCC radiation exposure limits set forth for an uncontrolled environment. This transmitter must not be co-located or operating in conjunction with any other antenna or transmitter.

### **ISED Notice (Canada)**

This device contains licence-exempt transmitter(s)/ receiver(s) that comply with Innovation, Science and Economic Development Canada's licence-exempt RSS(s). Operation is subject to the following two conditions:

- 1. this device may not cause interference, and
- 2. this device must accept any interference, including interference that may cause undesired operation of the device.

This equipment complies with Canada radiation exposure limits set forth for an uncontrolled environment. This transmitter must not be co-located or operating in conjunction with any other antenna or transmitter.

### **Privacy notice**

When connecting the eBike to the **Bosch Diagnostic-Tool 3** or when exchanging eBike components, technical information about your eBike (e.g. manufacturer, model, bike ID, configuration data) as well as regarding the use of the eBike (e.g. total travel time, energy consumption, temperature) is transmitted to Bosch eBike Systems (Robert Bosch GmbH) for processing your request, in service cases and for the purposes of product improvement. More information on data processing can be found at [www.bosch-ebike.com/privacy-full](http://www.bosch-ebike.com/privacy-full).

# **Product Description and Specifications**

## <span id="page-8-0"></span>**Product Features**

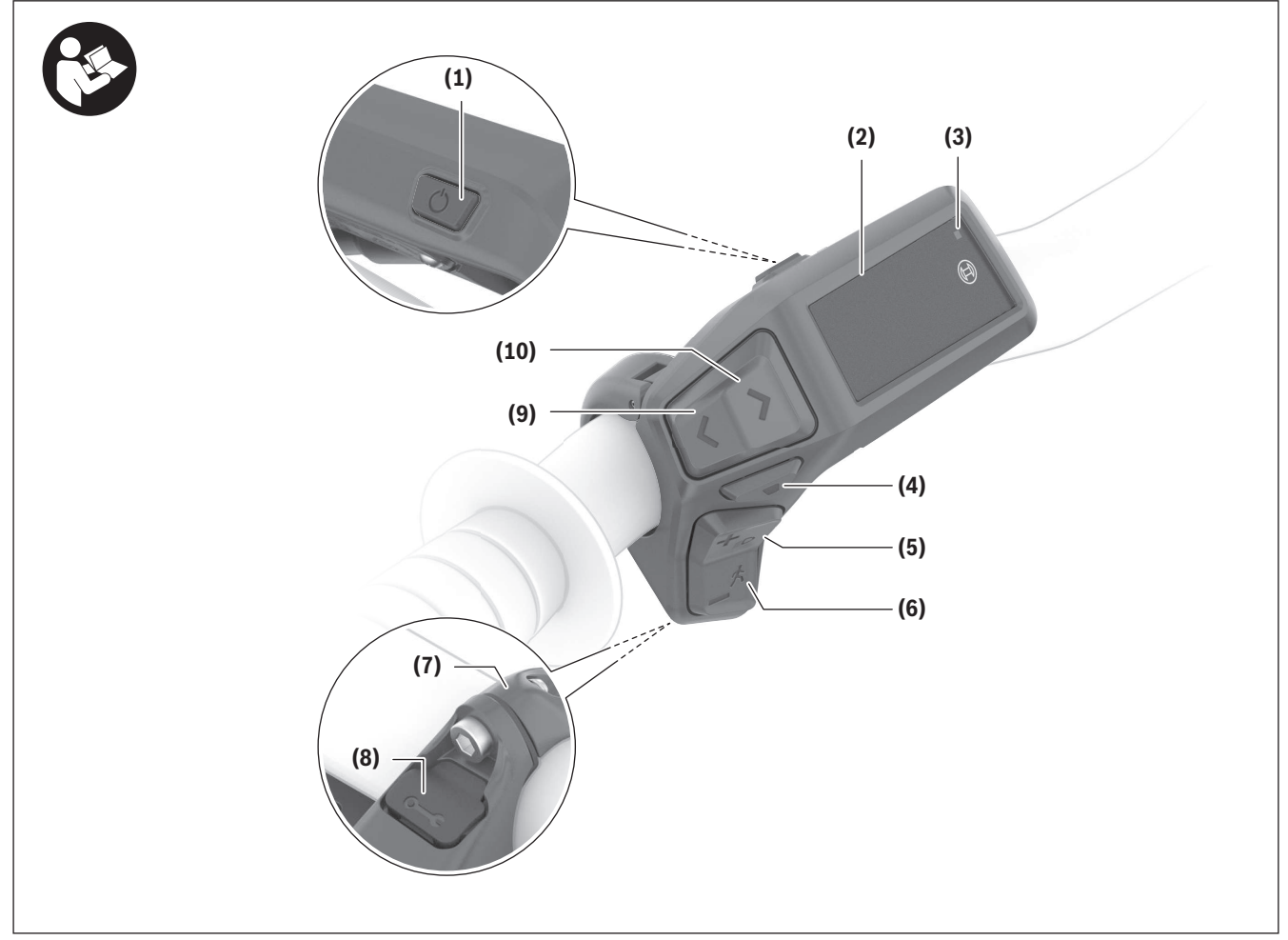

All illustrations of bike parts except for the drive unit, on-board computer including operating unit, speed sensor and the corresponding holders are schematic and may differ on your eBike.

- **(1)** On/off button
- **(2)** Display
- **(3)** Ambient light sensor
- **(4)** Select button
- **(5)** Button for increasing assistance **+**/ bicycle lights
- **(6)** Button for decreasing assistance **–**/ push assistance
- **(7)** Holder
- **(8)** Diagnostics connection (for servicing purposes only)
- **(9)** Button to reduce brightness/ go back
- **(10)** Button to increase brightness/ go forward

## **Intended Use**

The **Purion 200** control unit is designed for controlling an eBike and, as an option, for controlling an additional on-board computer from the system genera-

tion **the smart system**. If you use your smartphone as an on-board computer, you can use

the **Purion 200** control unit to change the assistance level in the **eBike Flow** app.

In order to be able to use the control unit to its fullest extent, a compatible smartphone with the **eBike Flow** app is required.

You can connect the **Purion 200** operating unit with your smartphone via *Bluetooth*®.

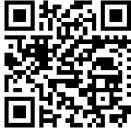

**Diving Depending on the operating system of the Solution** Superinter of Preming Specific Transfer on the **eBike Flow** app can be  $\mathbf{H}$  downloaded free of charge from the Apple App Store or Google Play Store.

Scan the code with your smartphone to download the **eBike Flow** app.

## **Technical Data**

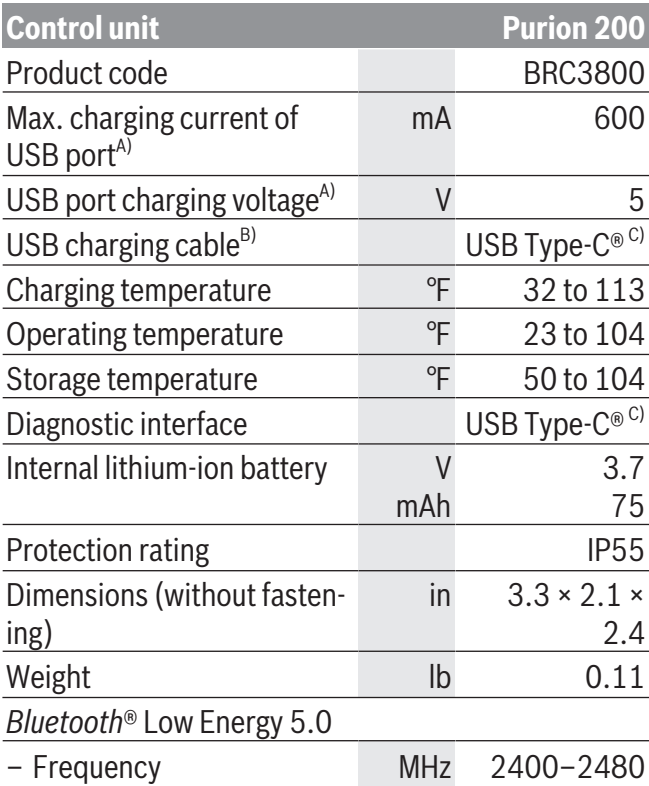

#### **Control unit Purion 200**

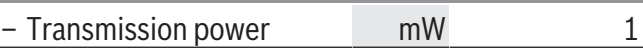

- A) Information for charging the **Purion 200** operating unit; external devices cannot be charged.
- B) Not included with the product as standard
- C) USB Type-C® and USB-C® are trademarks of USB Implementers Forum.

The license information for the product is available at the following Internet address: [www.bosch-ebike.com/licences](http://www.bosch-ebike.com/licences)

## **Certification information**

FCC and IC ID (e-labels) can be found in the status screen under **<Settings>** → **<Information>** → **<Certificates>**. Scroll through all e-labels by briefly pressing the scroll on button **(10)**.

**Note:** If you wish to access information from the e-label of **Purion 200**, you may first have to remove any additional on-board computer or, if using a smartphone, close the ride screen in the **eBike Flow** app.

# **Operation**

# <span id="page-10-0"></span>**Requirements**

The eBike can then only be switched on when the following requirements are met:

- A sufficiently charged eBike battery is inserted (see operating instructions for the eBike battery of the system generation **the smart system**).
- The speed sensor is connected properly (see operating instructions for the drive unit of the system generation **the smart system**).

Before setting off, make sure that you can easily reach the buttons on the operating unit. It is recommended to align the plus/minus buttons level so that it is almost perpendicular to the ground.

# **Control unit power supply**

If a sufficiently charged eBike battery is inserted into the eBike and the eBike is switched on, the internal battery of the operating unit is powered and charged. If the state of charge of the internal battery of the operating unit is very low, you can charge it via the diagnostics connection **(8)** with a USB Type-C® cable using a power bank or another suitable power source (charging voltage **5 V**; charging current max. **600 mA**).

Always close the flap of the diagnostics connection **(8)** so that no dust or moisture can enter.

# **Switching the eBike on/off**

To **switch on** the eBike, briefly press the on/off button **(1)**. The eBike is ready to ride once the start-up animation is complete.

The display brightness is controlled by the ambient light sensor **(3)**. Therefore, do not cover the ambient light sensor **(3)**.

The drive is activated as soon as you start pedaling (except at assistance level **OFF**). The drive output depends on the settings of the assistance level.

As soon as you stop pedaling when in normal operation, or as soon as you have reached a speed of **20/28 mph**, the drive switches off the assistance. The drive is automatically re-activated as soon you

start pedaling again and the speed is below **20/28 mph**.

To **switch off** the eBike, press the on/off button **(1)** briefly  $(< 3 s)$ .

If no power is requested from the drive for approx. **10** minutes (e.g. due to the eBike being stationary) and no button is pressed, the eBike switches off automatically.

# **Quick menu**

Selected settings are displayed on the quick menu. These settings can also be changed while riding. The quick menu can be accessed with a long press  $($  > 1 s) of the select button  $\blacksquare$ .

It cannot be accessed from the status page.

The following settings can be changed via the quick menu:

– **<Reset trip>**

All data on the distance traveled so far is set to zero.

– **<eShift>** (optional)

The settings are dependent on the respective gearshifting.

**Note:** Depending on the configuration of your eBike, additional functions may be available.

## **Displays**

**Note:** All interface displays and texts on the following pages correspond to the release status of the software. The interface displays and texts may change slightly following a software update.

If you did not select another page before the last time you switched off, you will be shown this page.

#### English – **10**

#### **Start page**

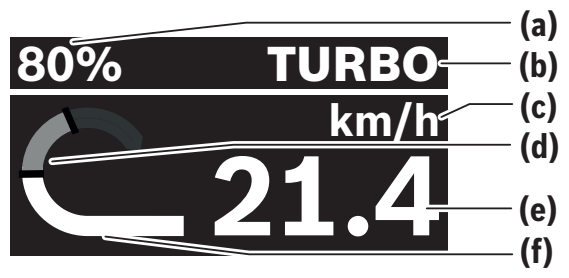

- **(a)** State of charge of eBike battery
- **(b)** Assistance level
- **(c)** Unit of speed indicator
- **(d)** Your performance
- **(e)** Speed
- **(f)** Drive power

You can view other screens by pressing the  $\blacksquare$  or  $\blacksquare$ buttons.

The following additional screens are available for you to view:

- Status screen: The status of the connected devices is shown here.
- Distances screen
- Rides screen
- Range screen
- eBike battery screen
- Power screen
- Cadence screen
- Total distances screen
- ABS screen (optional)

## **Selecting the assistance level**

You can set how much the eBike drive assists you while pedaling by pressing the increase assistance level **+ (5)** and reduce assistance level **– (6)** buttons on the control unit. The assistance level can be changed at any time, even while cycling, and is displayed in color.

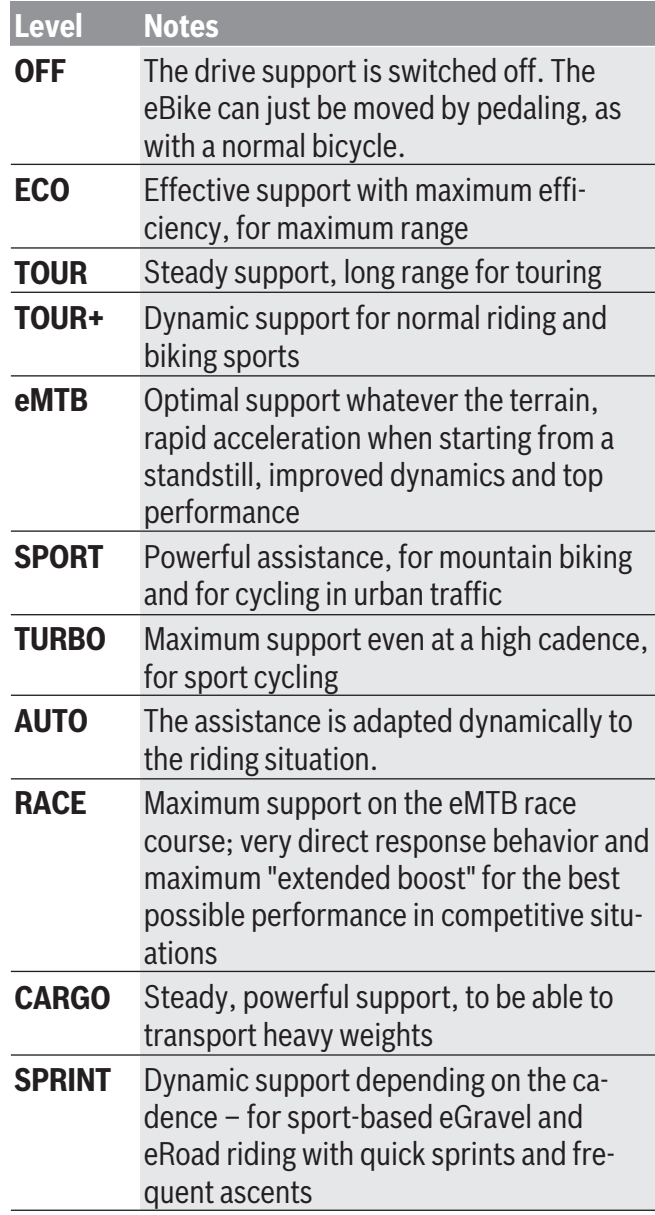

**Note:** The available modes are dependent on the respective drive unit.

The designations and configuration of the assistance levels can be preconfigured by the manufacturer and selected by the bicycle retailer.

# **Adjusting the assistance level**

The assistance levels can be adjusted within certain parameters using the **eBike Flow** app. You therefore have the option of adjusting your eBike to your personal requirements.

Creating a mode that is totally your own is not possible. You can only adjust the modes that have been enabled on your system by the manufacturer or the dealer. This may even be fewer than 4 modes.

It may also be the case that a mode cannot be adjusted due to restrictions in your country.

The following parameters are available to you for adjustment:

- Support in relation to the basic value of the mode (within the legal specifications)
- Response behavior of the drive
- Throttling down speed (within the legal specifications)
- Maximum torque (within the framework of the drive limits)

**Note:** Please ensure that your changed mode retains the position, name and color on all on-board computers and operating elements.

## **Interaction of the drive unit with the gearshifting**

You should shift through gears on an eBike in the same manner as when using a normal bicycle (observe the operating instructions of your eBike with regard to this point).

Irrespective of the type of gear shifting, it is advisable that you briefly reduce the pressure on the pedals when changing gear. This will aid gear shifting and reduce wear on the powertrain.

By selecting the correct gear, you can increase your speed and range while applying the same amount of force.

Therefore, follow the gear-shifting recommendations that are displayed to you on your on-board computer.

# **Switching bike lights on/off**

Before starting each journey, check that your bike lights are working correctly.

To **switch on** the bicycle lights, press the bicycle lights button **(5)** for more than 1 s.

# **Switching the push assistance on/off**

The push assistance aids you when pushing your eBike. The maximum speed of the push assistance is **3.7 mph**. The manufacturer's default setting can be lower and may need to be adjusted by the bicycle retailer.

- **Example 2 The push assistance function must only be used when pushing the eBike.** There is a risk of injury if the wheels of the eBike are not in contact with the ground while using the push assistance.
- $\triangleright$  If the selected gear is too high, the drive unit **may not be able to move the eBike or activate the roll-away lock.**

To **start** walk assistance, press the walk assistance **(6)** button for more than 1 s, keep it pressed and follow the instructions on the display.

To **activate** push assistance, one of the following actions must occur within the next 10 s:

- Push the eBike forward.
- Push the eBike backward.
- Perform a sideways tilting movement with the eBike.

After activation, the drive begins to push and the indicator on the display changes.

If you release the push assistance button **(6)**, push assistance is paused. You can reactivate push assistance within 10 s by pressing the push assistance button **(6)**.

If you do not reactivate push assistance within 10 s, push assistance automatically switches off.

Push assistance is always ended if:

- the rear wheel jams;
- the bicycle cannot move over ridges;

#### English – **12**

- a body part is blocking the bicycle crank;
- an obstacle continues to turn the crank;
- you start pedaling;
- the "Increase assistance" **+**/bicycle lights button **(5)** or on/off button **(1)** is pressed.

Push assistance has a roll-away lock, which means that even after successfully using push assistance, the drive actively brakes backward rolling for a few seconds and you cannot push the eBike backward or can only do so with difficulty.

The roll-away lock can be immediately deactivated by pressing the "Increase assistance" **+**/bicycle lights button **(5)**.

The push assistance function is subject to local regulations; the way it works may therefore differ from the description above. It can also be deactivated.

## **ABS – Anti-lock braking system (optional)**

If the eBike is fitted with a Bosch eBike ABS from the system generation **the smart system**, the ABS symbol lights up when the eBike system starts.

After moving off, the ABS internally checks its functionality and the ABS symbol goes off.

In the event of an error, the ABS symbol lights up and a message appears on the display. This means that the ABS is inactive. You can press the select button **(4)** to acknowledge the error and the ABS error message disappears. The ABS symbol appears in the statusbar to notify you that the ABS is still switched off.

For details on the ABS and how it works, please refer to the ABS operating instructions.

# **Establishing a smartphone connection**

<span id="page-14-0"></span>In order to be able to use the following eBike functions, a smartphone with the **eBike Flow** app is required.

Connection to the app occurs via a *Bluetooth*® connection.

Switch on the eBike without maneuvering it.

Begin *Bluetooth*® pairing by long pressing (> 3 s) the on/off button **(1)**. When the status of the pairing process is displayed, release the on/off button **(1)**. Confirm the connection request in the app.

# **Activity tracking**

In order to record activities, it is necessary to register and log into the **eBike Flow** app.

To record activities, you must consent to the storage of your location data in the app. Without this, your activities cannot be recorded in the app. For location data to be recorded, you must be logged in as the user.

## **eBike Lock**

**<eBike Lock>** can be activated for all users via the **eBike Flow** app. A key to unlock the eBike is saved on the smartphone for this purpose.

**<eBike Lock>** is automatically active in the following cases:

– When switching off the eBike via the operating unit – When automatically switching off the eBike

The eBike is unlocked when the eBike is switched on and the smartphone is connected with the eBike via *Bluetooth*®.

**<eBike Lock>** is connected to your **user account**.

Should you lose your smartphone, you can log in via another smartphone using the **eBike Flow** app, and unlock your user account and the eBike.

**Warning!** If you select a setting in the app that leads to disadvantages for the **<eBike Lock>** (e.g. deletion of your eBike or user account), then you will first be shown warning messages. **Please read through these thoroughly and adhere to the warnings that**

### **are issued (e.g. before deleting your eBike or user account).**

In order to be able to set up the **<eBike Lock>**, the following conditions must be fulfilled:

- The **eBike Flow** app has been installed.
- A user account has been created.
- No update is currently being carried out on the eBike.
- The eBike is connected to the smartphone via *Bluetooth*®.
- The eBike is stationary.
- The smartphone is connected to the Internet.
- The eBike battery is sufficiently charged, and the charging cable is not connected.

You can set up **<eBike Lock>** in the **eBike Flow** app under the **<Settings>** menu item.

You can deactivate the support of your drive unit with immediate effect by switching on **<eBike Lock>** in the **eBike Flow** app. Deactivation can only be canceled if your smartphone is nearby when switching on the eBike. Your smartphone must have *Bluetooth*® switched on for this, and the **eBike Flow** app must be active in the background. The **eBike Flow** app does not have to be opened. If **<eBike Lock>** is activated, you can also use your eBike without support from the drive unit.

### **Compatibility**

**<eBike Lock>** is compatible with these Bosch eBike product lines from the system generation **the smart system**:

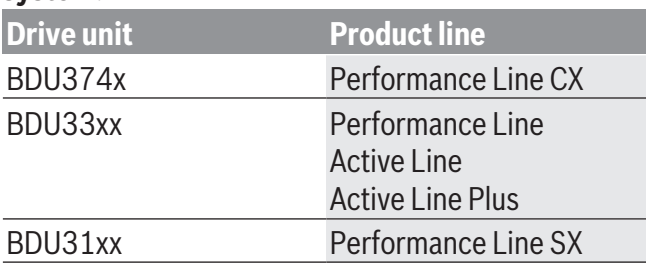

### **How it works**

In conjunction with **<eBike Lock>**, the smartphone works in a similar way to a key for the drive unit.

#### English – **14**

The **<eBike Lock>** is activated by switching off the eBike. As long as the **<eBike Lock>** is active after the function is switched on, this will be indicated by a padlock symbol on the **Purion 200** control unit.

**Note: <eBike Lock>** alone does not provide adequate theft protection; it is simply a supplement to a mechanical lock. **<eBike Lock>** does not provide any form of mechanical lock for the eBike. Only the assistance from the drive unit is deactivated. As long as the smartphone is connected with the eBike via *Bluetooth*®, the drive unit is unlocked.

**If you wish to give other users temporary or permanent access to your eBike or you want to take your eBike to a service, you will need to deactivate the <eBike Lock> in the eBike Flow app in**

**the <Settings> menu item**. If you wish to sell your eBike, you will also need to delete the eBike from your user account in the **eBike Flow** app in the **<Settings>** menu item.

When the eBike is switched off, the drive unit will emit a "Lock" sound (i.e. an audio signal that is played **once**) to indicate that the assistance from the drive unit is switched off.

**Note:** The audio signal will only be played if the eBike is switched on.

When the eBike is switched on, the drive unit will emit two "Unlock" sounds (i.e. an audio signal that is played **twice**) to indicate that the assistance from the drive unit is enabled again.

The "Lock" sound helps you to recognize whether **<eBike Lock>** is activated on your eBike. The audio signal is activated by default, but it can be deactivated in the **eBike Flow** app in the **<Settings>** menu item by selecting the lock symbol under your eBike. **Note:** If you are no longer able to set up or switch off

**<eBike Lock>**, please contact your bicycle dealer. **Replacing eBike components and <eBike Lock>**

#### **Replacing the smartphone**

1. Install the **eBike Flow** app on the new smartphone.

- 2. Log in using **the same** account with which you activated **<eBike Lock>**.
- 3. **<eBike Lock>** is displayed as set up in the **eBike Flow** app.

#### **Replacing the drive unit**

- 1. **<eBike Lock>** is displayed as deactivated in the **eBike Flow** app.
- 2. Activate **<eBike Lock>** by pushing the **<eBike Lock>** control unit to the right.
- 3. If you are handing in your eBike to a bicycle dealer for maintenance, it is recommended that you temporarily deactivate **<eBike Lock>**.

If you have activated the **<eBike Alarm>**, you will be able to see this on the **Purion 200**.

More information about this can be found in the **eBike Flow** app or in the Help Center on the website [www.bosch-ebike.com/en/help-center](http://www.bosch-ebike.com/de/help-center).

#### **Software updates**

Software updates must be started manually in the **eBike Flow** app.

Software updates are transferred from the app to the control unit in the background as soon as it is connected to the app. During the software update, keep watching the display on the control unit **Purion 200**. The eBike is then restarted.

You can control the software updates via the **eBike Flow** app.

# **Troubleshooting**

<span id="page-16-0"></span>The error messages are displayed in a pop-up on the **Purion 200** control unit.

The operating unit shows whether critical errors or less critical errors occur on the eBike.

The error messages generated by the eBike can be read via the **eBike Flow** app or by your bicycle retailer.

Via a link in the **eBike Flow** app, information about the error and support for rectifying the error can be displayed.

## **Less critical errors**

Errors are acknowledged by pressing the select button **(4)**.

You can use the following table to rectify the errors yourself if necessary. Otherwise, please contact your bicycle retailer.

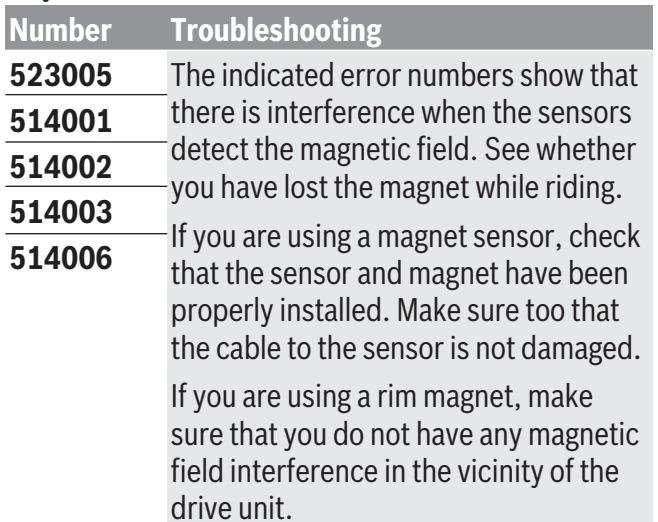

## **Critical errors**

If a critical error occurs, follow the handling instructions on the following table.

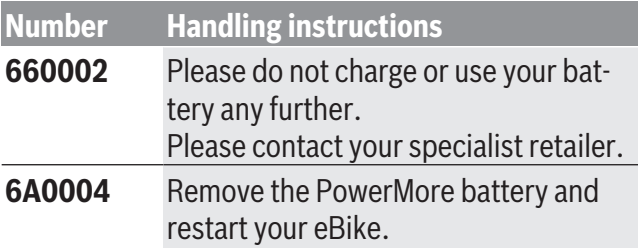

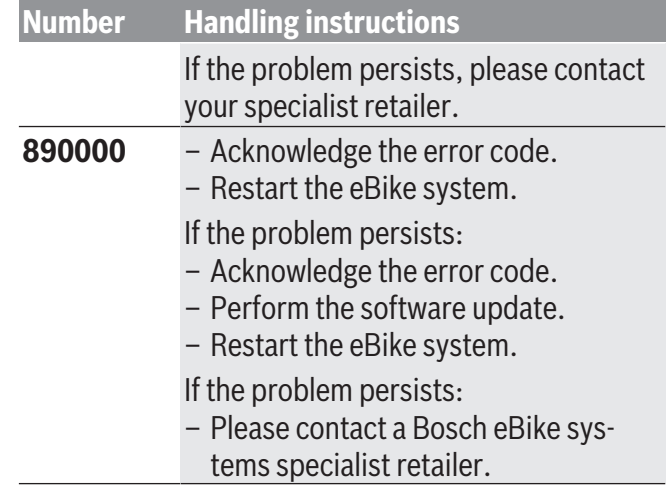

# **Maintenance and Service**

# **Maintenance/cleaning**

#### <span id="page-17-1"></span><span id="page-17-0"></span>**A** WARNING

- <sup>u</sup> **Do not open any of the components. Service should only be carried out at an authorized Bosch eBike dealer.** Failure to follow above warning can cause death or serious injury. Refer to your bicycle manual or component manual for all non-Bosch drive system components.
- ► Do not paint any components of the Bosch drive **system as they may cause premature failure of the component.**
- ► Do not submerge your eBike components in wa**ter, or wash with pressurized hose.** Your Bosch drive unit is designed to be water tight to rain water or non-pressure hose washing.

Do not clean any of the components with pressurized water.

Keep the display of your control unit clean. Dirt can cause faulty brightness detection.

## only with water. Do not use cleaning products of any kind. Have your eBike checked by an expert at least once a

Clean your control unit using a soft cloth dampened

year (including mechanical parts, up-to-dateness of system software). The bike retailer can also schedule the service based

on a mileage and/or a time period. In this case, the control unit displays a message telling you when the service date is due each time it is switched on.

Please have your eBike serviced and repaired by an authorized bicycle dealer.

► Only have repairs performed by a certified bicy**cle dealer.**

**Note:** If you hand over your eBike to a bicycle dealer for maintenance, it is recommended to temporarily deactivate **<eBike Lock>** and **<eBike Alarm>** to avoid a false alarm.

# **After-sales service and advice on using products**

<span id="page-17-2"></span>If you have any questions about the eBike and its components, contact an authorized bicycle retailer. For contact details of authorized bike dealerships, please visit [www.bosch-ebike.com](http://www.bosch-ebike.com).

Please contact an authorized bicycle dealer if the eBike battery is no longer working.

# **Battery Recycling Program**

<span id="page-17-3"></span>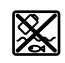

The drive unit, on-board computer incl. operating unit, eBike battery, speed sensor, accessories and packaging should be disposed of in an environmentally correct manner.

Do not dispose of eBikes and their components with household waste.

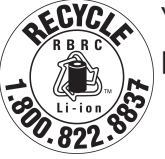

You may recycle your Bosch battery pack by calling 1.800.822.8837.

# Table des matières

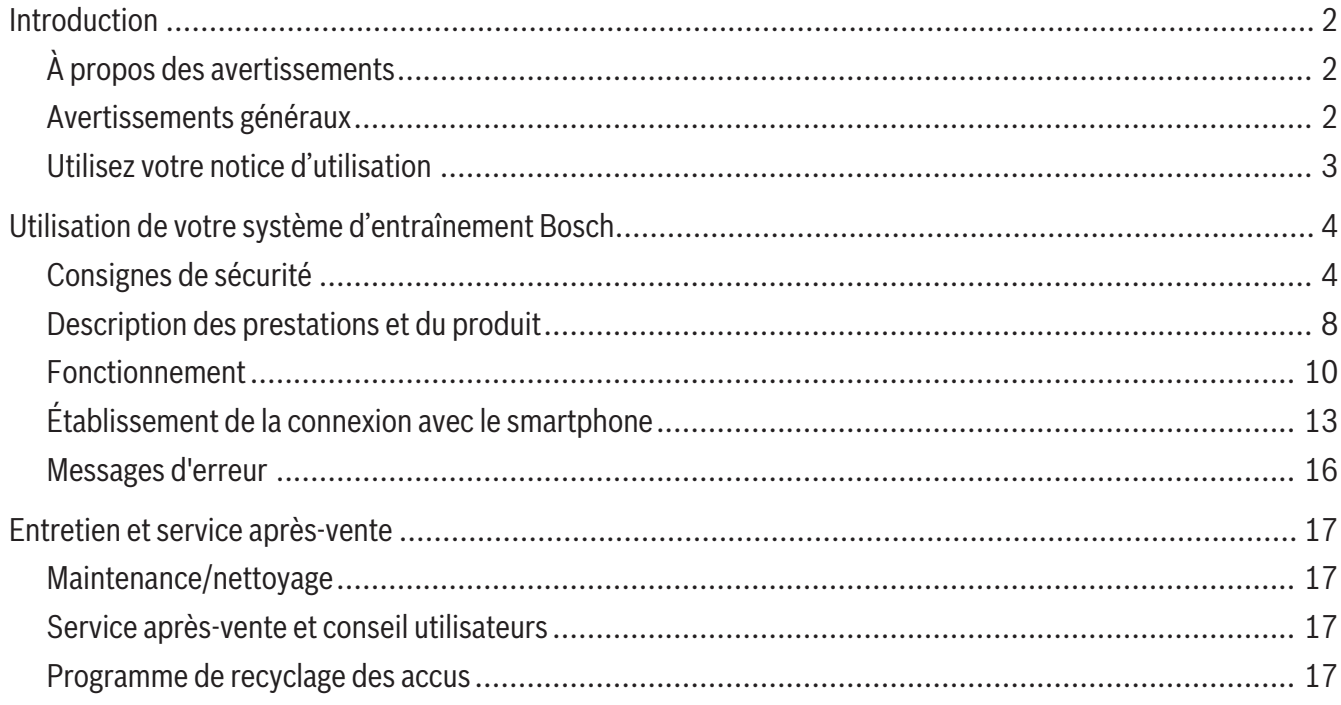

# **Introduction**

# **À propos des avertissements**

<span id="page-19-1"></span><span id="page-19-0"></span>Cette notice contient de nombreuses mentions de danger de type **DANGER**, **AVERTISSEMENT** et **AT-TENTION** destinées à attirer l'attention sur les conséquences d'erreurs, dans le but d'utiliser, d'assembler, d'entretenir, de conserver et d'éliminer dans les règles et en toute sécurité les vélos électriques dotés d'un système eBike Bosch.

- Le symbole de sécurité et le mot **DANGER** signalent une situation à risque élevé, qui entraîne inévitablement des blessures graves, voire la mort, si elle n'est pas évitée.
- Le symbole de sécurité et le mot **AVERTISSEMENT** signalent une situation à risque élevé, pouvant entraîner des blessures graves, voire la mort, si elle n'est pas évitée.
- Le symbole de sécurité et le mot **ATTENTION** signalent une situation à risque modéré pouvant entraîner des blessures légères ou modérées si elle n'est pas évitée.

# **Avertissements généraux**

<span id="page-19-2"></span>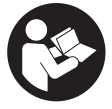

**Lisez tous les avertissements de sécurité et toutes les instructions.** Le fait de ne pas respecter les avertissements et les instructions peut entraîner des blessures graves ou mortelles.

**Conservez tous les avertissements et toutes les instructions pour pouvoir s'y reporter ultérieurement.**

Le terme **batterie VAE** utilisé dans cette notice désigne toutes les batteries VAE Bosch d'origine de la génération **the smart system (le système intelligent)**.

► Lisez TOUS les manuels et TOUTES les notices **jointes avant d'utiliser votre vélo pour la première fois.** Votre système d'entraînement Bosch est livré avec d'autres manuels et documents fournis par le fabricant du vélo et des autres éléments. Ne pas lire ou ne pas comprendre les informations de sécurité peut entraîner des blessures graves ou mortelles.

#### **A** AVERTISSEMENT

► Cette notice contient d'importantes informa**tions sur la sécurité, les performances et l'entretien.** Veuillez la lire avant d'utiliser votre vélo pour

la première fois, et la conserver pour référence ultérieure. Vous pouvez également retrouver cette notice en ligne à l'adresse www.bosch-ebike.com.

- ► Cette notice est destinée à être lue conjointe**ment avec le manuel utilisateur séparé fourni avec votre vélo.** Assurez-vous de lire tous les documents fournis y compris les étiquettes apposées sur le produit avant la première utilisation.
- **► Assumez la responsabilité de votre propre SÉ-CURITÉ.** En cas de question ou d'incompréhension, contactez votre revendeur ou le fabricant du vélo ou de l'élément.
- ► Certains accessoires de l'eBike peuvent présen**ter un risque d'étouffement pour les petits enfants.** Conservez ces accessoires hors de portée des enfants.

#### **A** ATTENTION

<sup>u</sup> **Le système d'entraînement Bosch alourdit votre vélo. Vous n'avez peut-être pas l'habitude de le soulever.** Évitez de vous blesser en utilisant des techniques de levage appropriées.

# **Utilisez votre notice d'utilisation**

<span id="page-20-0"></span>Nous nous réservons le droit d'apporter à tout moment des modifications au logiciel pour corriger des erreurs ou pour modifier les fonctionnalités décrites dans la présente notice.

## **Graphiques**

Le vélo illustré dans cette notice peut être légèrement différent de votre vélo, mais il est suffisamment similaire pour vous permettre de comprendre nos instructions.

Les côtés DROIT et GAUCHE sont déterminés en se plaçant en situation, dans le sens de la marche du vélo. Lorsqu'une ligne en pointillé (------) apparaît, l'élément auquel il est fait référence n'est pas visible.

# <span id="page-21-0"></span>**Utilisation de votre système d'entraînement Bosch**

# **Consignes de sécurité**

<span id="page-21-1"></span>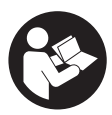

**Lisez attentivement toutes les instructions et consignes de sécurité.** Le nonrespect des instructions et consignes de

sécurité peut provoquer un choc électrique, un incendie et/ou entraîner de graves blessures.

#### **Conservez tous les avertissements et toutes les instructions pour pouvoir s'y reporter ultérieurement.**

Le terme **batterie VAE** utilisé dans cette notice désigne toutes les batteries VAE Bosch d'origine de la génération **the smart system (le système intelligent)**.

Les termes **unité d'entraînement** et **Drive Unit** utilisés dans cette notice désignent toutes les Drive Units Bosch d'origine de la génération **the smart system (le système intelligent)**.

- <sup>u</sup> **Lisez et respectez les consignes de sécurité et les instructions de toutes les notices d'utilisation du système eBike, ainsi que la notice d'utilisation de votre eBike.**
- **► N'essayez pas de fixer l'écran ou l'unité de commande tout en roulant !**
- ► Ne vous laissez pas distraire par les affichages **sur la commande déportée.** Si vous ne vous concentrez pas pleinement sur la circulation routière, vous risquez d'être impliqué dans un accident. Pour modifier des réglages sur la commande déportée (sauf pour changer de niveau d'assistance), arrêtez-vous.
- **► Réglez la luminosité de l'écran de façon à pouvoir bien voir les informations importantes telles que la vitesse ou les symboles d'avertissement.** Une luminosité mal réglée peut conduire à des situations dangereuses.
- ► Ne soulevez pas le vélo en le saisissant au ni**veau de la commande déportée.** La commande

déportée risquerait alors d'être gravement endommagée.

- ► La fonction assistance à la poussée ne doit être **utilisée que quand vous poussez le vélo électrique.** Les roues du vélo doivent être en contact avec le sol lorsque l'assistance à la poussée est utilisée, sans quoi vous risqueriez de vous blesser.
- **► Quand l'assistance à la poussée est active, les pédales peuvent tourner toutes seules dans le vide.** Veillez à garder une distance suffisante entre vos jambes et les pédales lorsque l'assistance à la poussée est active. Il y a risque de blessure.
- <sup>u</sup> **Lors de l'utilisation de l'assistance à la poussée, veillez à toujours garder le contrôle et la maîtrise du VAE.** Dans certaines circonstances, l'assistance à la poussée peut se désactiver (p. ex. quand une pédale bute contre un obstacle ou quand votre doigt glisse et que vous relâchez par inadvertance la touche de l'unité déportée). Le VAE peut alors reculer subitement ou basculer sur le côté. Cela peut être dangereux, surtout si le vélo est lourdement chargé. Lorsque vous utilisez l'assistance à la poussée, faites en sorte de ne pas vous retrouver dans des situations où vous risquez de ne pas avoir suffisamment de force pour tenir le vélo !
- **► N'activez pas l'assistance à la poussée pendant que vous roulez.** N'utilisez l'assistance à la poussée que pour pousser votre vélo électrique.
- ► Ne retournez pas le vélo en prenant appui sur le **guidon et la selle quand la commande déportée ou son support sont montés sur le guidon.** La commande déportée ou son support risqueraient de subir des dommages irréparables.
- **► Ne connectez aucun chargeur à la batterie du VAE quand un défaut critique est signalé sur l'écran de la commande déportée ou de l'ordinateur de bord.** La batterie du VAE pourrait alors être

endommagée, prendre feu et provoquer des brûlures graves et d'autres blessures.

- ► L'unité de commande est équipée d'une inter**face radio. Observez les restrictions d'utilisation locales en vigueur, par ex. dans les avions ou les hôpitaux.**
- ► Attention ! L'utilisation du *Bluetooth*<sup>®</sup> pour la commande déportée peut perturber le fonctionnement d'autres appareils et installations ainsi que des avions et des équipements/dispositifs médicaux (par ex. stimulateurs cardiaques, prothèses auditives). Les ondes émises peuvent aussi avoir un effet nocif sur les personnes et les animaux qui se trouvent à proximité immédiate de l'appareil. N'utilisez pas le *Bluetooth*® pour la commande déportée à proximité d'appareils médicaux, de stations-service, d'usines chimiques, ou dans des zones à risque d'explosion ou des zones de dynamitage. N'utilisez pas le *Bluetooth*® pour la commande déportée dans les avions. Évitez une utilisation prolongée très près du corps.
- ► Le nom de marque *Bluetooth*<sup>®</sup> et le logo associé sont des marques déposées de la Bluetooth SIG, Inc. Toute utilisation de cette marque/de ce logo par la société Robert Bosch GmbH, Bosch eBike Systems s'effectue sous licence.
- ► La consultation d'autres application mobiles, la **lecture de messages pop-up/d'autres contenus ou le fait d'utiliser votre téléphone portable pendant que vous roulez risquent de détourner votre attention.Tout détournement de votre attention compromet sérieusement la sécurité et peut provoquer des accidents graves voir mortels. Pour exclure tout détournement d'attention et pouvoir rester pleinement concentré sur la conduite, la plupart des téléphones portables intègrent un mode « Ne pas déranger ». Il est vivement conseillé d'activer le mode « Ne pas déranger » pendant la conduite d'un vélo à assistance électrique.** Pour en savoir plus, consultez la notice d'utilisation de votre appareil. Lors de la conduite de votre vélo électrique, vous êtes tenu de

tenir compte des conditions de circulation et de respecter à tout moment le Code de la route et les règles de sécurité routière.

- ► N'entrez aucune information et n'effectuez au**cune sélection en roulant.** Toute interaction avec l'écran pendant la conduite peut provoquer des accidents graves voire mortels. Vous devez vous concentrer pleinement sur la route et sur la circulation routière et respecter le code de la route à tout instant.
- $\triangleright$  Veuillez noter que certaines lois nationales ou locales peuvent exiger que les vélos électriques de classe III soient équipés d'un indicateur de vitesse en état de marche qui affiche la vitesse en kilomètres par heure. Avant toute mise en fonctionnement ou utilisation du produit, les cyclistes doivent connaître et observer toutes les règles et réglementations applicables relatives au fonctionnement ou à l'utilisation des vélos de classe III déterminées par la juridiction concernée.
- ► Respectez toutes les réglementations natio**nales relatives à l'homologation et l'utilisation de vélos électriques.**

## **Consignes de sécurité pour le chargement de l'accu de la commande déportée**

- <sup>u</sup> **Ne rechargez la télécommande que via une source d'alimentation USB (5 V, 600 mA maxi) et un câble USB pour courant de charge d'au moins 600 mA.** En cas d'utilisation d'une source d'alimentation USB ou d'un câble USB inadaptés, il y a risque d'incendie, d'explosion ou de blessures.
- **► Rechargez l'unité de commande à des températures supérieures à +32 °F (0 °C) et inférieures à +104 °F (40 °C). Rangez et conservez l'unité de commande dans des endroits où la température n'excède pas 104 °F (40 °C).** Cela est important pour prévenir tout endommagement de l'accu de l'unité de commande.
- <sup>u</sup> **N'exposez pas l'unité de commande à une source de chaleur ou à des températures excessives.** L'exposition à une source de chaleur (p. ex.

#### Français – **6**

flamme nue) ou à des températures supérieures à 212 °F (100 °C) risque de provoquer une explosion.

- **► Ne rechargez pas l'unité de commande (via la prise USB) dans un environnement moite ou humide.** Toute pénétration d'eau dans l'unité de commande peut provoquer un incendie ou un choc électrique.
- ► Ne plongez jamais l'unité de commande de bord **dans un liquide quel qu'il soit et évitez à tout prix toute pénétration de liquide à l'intérieur.** Les liquides corrosifs ou conducteurs (eau de mer, produits chimiques, produits désinfectants type eau de Javel, etc.) peuvent provoquer des courtscircuits susceptibles de déclencher un incendie, causer des blessures ou entraîner des dommages matériels.
- ► Dans des conditions d'utilisation ou à des tem**pératures extrêmes, l'accu risque de fuir. Évitez tout contact avec la peau et les yeux.** L'électrolyte de l'accu est caustique et risque de brûler la peau et les tissus. En cas de contact avec la peau, rincez abondamment avec de l'eau et du savon. En cas de contact avec les yeux, rincez immédiatement avec de l'eau pendant au moins 15 minutes et demandez une assistance médicale.
- <sup>u</sup> **Contrôlez l'état de l'unité de commande, du câble et de la prise avant chaque utilisation.** N'utilisez plus l'unité de commande si vous constatez un quelconque dommage. Un unité de commande, un câble de charge ou une prise qui ne sont pas en parfait état augmentent le risque d'incendie, d'explosion ou de blessure corporelle.
- <sup>u</sup> **Ne démontez pas l'unité de commande.** Il ne comporte aucune pièce réparable ou remplaçable par l'utilisateur. Un remontage incorrect peut provoquer un incendie ou une explosion.

**REMARQUE :** Cet appareil est conforme à la partie 15 du règlement de la FCC. L'utilisation est autorisée sous réserve des deux conditions suivantes :

1. L'appareil ne doit pas produire de brouillage, et

2. l'utilisateur de l'appareil doit accepter tout brouillage radioélectrique subi, même si le brouillage est susceptible d'en compromettre le fonctionnement.

**REMARQUE :** Tous les changements et toutes les modifications apportés à cet équipement qui ne sont pas approuvés de façon explicite par Robert Bosch GmbH risquent d'annuler l'autorisation FCC d'utilisation de cet équipement.

**REMARQUE :** Cet équipement a été testé et déclaré conforme aux limites applicables aux appareils numériques de classe B, selon la section 15 de la réglementation FCC. Ces limites sont destinées à assurer une protection raisonnable contre les interférences nuisibles dans une installation résidentielle. Cet équipement génère, utilise et peut émettre de l'énergie radiofréquence qui, en cas d'installation et d'utilisation non conforme aux instructions, peut provoquer des interférences susceptibles de perturber les communications radio. Toutefois, rien ne garantit l'absence d'interférences dans une installation particulière. Si cet appareil produit des interférences perturbant la réception des programmes radio ou télévision (peut être mis en évidence en éteignant et rallumant l'appareil), il est conseillé à l'utilisateur d'essayer de réduire ces interférences en prenant l'une ou plusieurs des mesures suivantes :

- Modifier l'orientation ou l'emplacement de l'antenne réceptrice.
- Éloigner l'appareil du récepteur.
- Connecter l'appareil à une prise différente de celle dans laquelle est branché le récepteur.
- Demander conseil au fournisseur ou à un technicien spécialisé en radio/télévision.

**Information sur l'exposition aux rayonnements radiofréquence :** La puissance rayonnée par cet appareil est très inférieure aux limites d'exposition aux ondes radio définies par la FCC. Néanmoins, l'appareil doit être utilisé de façon à minimiser la possibilité de contact humain avec l'antenne en fonctionnement normal.

Cet équipement respecte les limites d'exposition aux rayonnements définies par FCC pour un environnement non contrôlé. Cet émetteur ne doit pas être placé à proximité d'une autre antenne ou d'un autre émetteur ou être utilisé en combinaison avec n'importe quelle autre antenne ou émetteur.

### **Remarques ISDE (Canada)**

Cet appareil contient un/des émetteur(s)/récepteur(s) exempt(s) de licence conforme(s) aux CNR d'Innovation, Sciences et Développement économique Canada applicables aux équipements exempts de licence. L'utilisation est autorisée sous réserve des deux conditions suivantes :

- 1. l'appareil ne doit pas produire de brouillage, et
- 2. l'appareil doit accepter tout brouillage radioélectrique subi, même si le brouillage est susceptible d'en compromettre le fonctionnement.

Cet équipement respecte les limites d'exposition aux rayonnements définies par le Canada pour un environnement non contrôlé. Cet émetteur ne doit pas être placé à proximité d'une autre antenne ou d'un autre émetteur ou être utilisé en combinaison avec n'importe quelle autre antenne ou émetteur.

### **Remarque relative à la protection des données**

Lors du raccordement du VAE au **Bosch Diagnostic-Tool 3** ou du remplacement de composants du système eBike, des informations techniques sur votre VAE (p. ex. fabricant, modèle, ID du vélo, données de configuration) et sur son utilisation (p. ex. durée de roulage totale, consommation d'énergie, température) sont transmises à Bosch eBike Systems (Robert Bosch GmbH) pour pouvoir traiter votre demande (demande de service notamment) et à des fins d'amélioration du produit. Pour en savoir plus sur le traitement des données, rendez-vous sur [www.bosch-ebike.com/privacy-full](http://www.bosch-ebike.com/privacy-full) .

# **Description des prestations et du produit**

## <span id="page-25-0"></span>**Caractéristiques du produit**

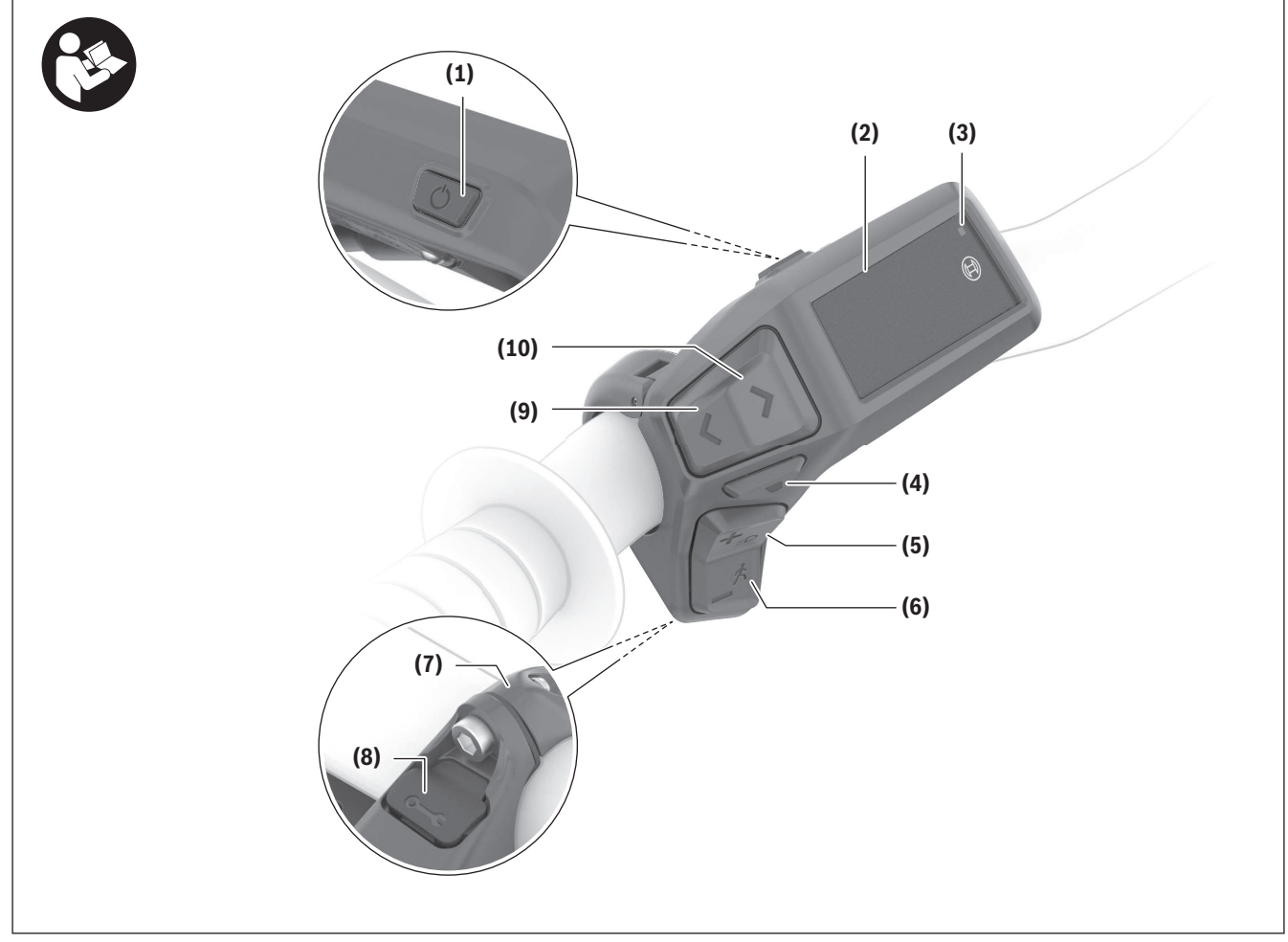

Toutes les pièces de vélo, à l'exception de l'unité d'entraînement, de l'ordinateur et de l'unité de commande, du capteur de vitesse et de leurs fixations sont représentées de manière schématique, elles peuvent différer par rapport à celles réellement installées sur votre vélo électrique.

- **(1)** Touche Marche/Arrêt
- **(2)** Écran
- **(3)** Capteur de lumière ambiante
- **(4)** Touche de sélection
- **(5)** Touche Augmentation assistance **+**/ éclairage du vélo
- **(6)** Touche Diminution assistance **–**/ Assistance à la poussée
- **(7)** Support de fixation
- **(8)** Prise de diagnostic (seulement pour besoins de maintenance)
- **(9)** Touche Diminution luminosité/ Aller vers l'arrière
- **(10)** Touche Augmentation luminosité/ Aller vers l'avant

## **Utilisation conforme**

La commande déportée **Purion 200** est destinée à la commande d'un VAE et éventuellement au pilotage d'un ordinateur de bord de la génération **the smart system (le système intelligent)**. Si vous utilisez votre smartphone en guise d'ordinateur de bord, la commande déportée **Purion 200** vous permet aussi de changer les niveaux d'assistance dans l'application **eBike Flow**.

Pour utiliser toutes les fonctions de la commande déportée, un smartphone compatible équipé de l'application **eBike Flow** est nécessaire.

Vous pouvez aussi connecter la commande déportée **Purion 200** à votre smartphone via *Bluetooth*®.

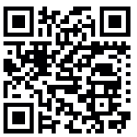

L'application **eBike Flow** peut être téléchargée gratuitement dans l'App Store d'Apple ou le Google Play Store.

Pour télécharger l'application **eBike Flow**,

scannez le code avec votre smartphone.

### **Caractéristiques techniques**

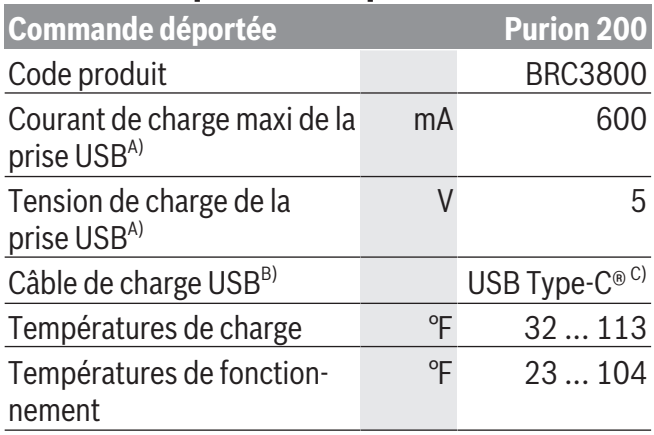

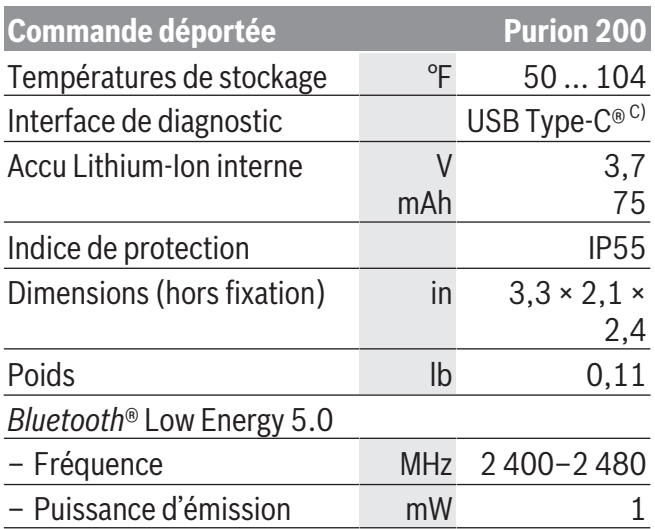

A) Indication pour le chargement de la commande déportée **Purion 200** ; les appareils externes ne peuvent pas être chargés.

- B) non compris dans la fourniture d'origine
- C) USB Type‑C® et USB‑C® sont des marques déposées de l'USB Implementers Forum.

Vous trouverez les informations de licence du produit à l'adresse Internet suivante : [www.bosch-ebike.com/licences](http://www.bosch-ebike.com/licences)

## **Informations de certification**

Vous trouverez les étiquettes FCC et IC ID (e-étiquettes) dans le masque d'état sous **<Réglages>** → **<Informations>** → **<Certificats>**. Parcourez les eétiquettes en appuyant brièvement sur le bouton **(10)**.

**Remarque :** Pour appeler les informations relatives au e-label de **Purion 200**, vous devez préalablement retirer l'ordinateur de bord supplémentaire éventuellement présent ou bien, en cas d'utilisation d'un smartphone, fermer préalablement le Ride Screen dans l'application **eBike Flow**.

# **Fonctionnement**

## <span id="page-27-0"></span>**Conditions préalables**

Le VAE ne peut être activé que si les conditions suivantes sont réunies :

- Une batterie de vélo électrique suffisamment chargée est utilisée (voir la notice d'utilisation de la batterie de la génération **the smart system (le système intelligent)**).
- Le capteur de vitesse est correctement branché (voir la notice d'utilisation de la Drive Unit de la génération **the smart system (le système intelligent)**).

Assurez-vous avant de prendre la route que les touches de la commande déportée sont bien accessibles. Nous recommandons d'orienter la commande déportée de façon à ce que les touches Plus/Moins se trouvent presque perpendiculaires au sol.

## **Alimentation électrique de l'unité de commande**

Quand une batterie suffisamment chargée est en place sur le VAE, l'accu de la commande déportée est alimenté en énergie et chargé par la batterie du VAE dès que le VAE est activé.

Quand le niveau de charge de l'accu interne de la commande déportée est très faible, il est possible de recharger l'accu au moyen d'un câble USB Type-C® via la prise de diagnostic **(8)** à partir d'une batterie externe ou d'une autre source de courant adaptée (tension de charge **5 V** ; courant de charge maxi **600 mA**).

Fermez systématiquement le cache de la prise de diagnostic **(8)** pour empêcher toute pénétration de poussière et d'humidité.

# **Mise en marche/arrêt du VAE**

Pour **mettre en marche** le VAE, appuyez brièvement sur la touche Marche/Arrêt **(1)**. Après l'animation de départ, le VAE est prêt à rouler.

La luminosité de l'écran est commandée par le capteur de lumière ambiante **(3)**. C'est pourquoi il ne faut pas couvrir ce capteur de lumière ambiante **(3)**.

La Drive Unit est activée dès que vous commencez à pédaler (sauf si le niveau d'assistance est **OFF**). La puissance d'entraînement dépend du niveau d'assistance réglé.

Dès que vous arrêtez de pédaler en mode normal ou dès que vous avez atteint une vitesse de **20/28 mph**, la Drive Unit désactive l'assistance. La Drive Unit se réactive automatiquement dès que vous vous mettez à pédaler et que la vitesse est inférieure à **20/28 mph**.

Pour **désactiver** le VAE, appuyez brièvement (moins de 3 s) sur la touche Marche/Arrêt **(1)**.

Après env. **10** minutes d'inactivité de la Drive Unit (p.ex. du fait que le vélo est immobile) et de non-actionnement d'aucune touche, le VAE se désactive automatiquement.

## **Menu rapide**

Le menu rapide affiche certains réglages pouvant aussi être modifiés pendant que vous roulez.

Pour accéder au menu rapide, effectuez un appui long  $($  > 1 s) sur la touche de sélection  $\blacksquare$ .

Le menu rapide n'est pas accessible à partir du masque d'état.

Le menu rapide permet d'effectuer les réglages suivants :

– **<Réinit.trajet>**

Toutes les données relatives au trajet effectué jusque là sont remises à zéro.

– **<eShift>** (optionnel)

Les réglages dépendent du système de changement de vitesse dont dispose le vélo.

**Remarque :** D'autres fonctions peuvent également être disponibles (dépend de l'équipement du VAE).

# **Affichages d'écran**

**Remarque :** Toutes les représentations écran et textes d'interface des pages suivantes se rapportent à la version initiale du logiciel au moment de sa mise sur le marché. Il peut arriver après une mise à jour que les

représentations écran et/ou texte d'interface diffèrent quelque peu.

C'est ce masque écran qui s'affiche si vous n'avez sélectionné aucun autre masque écran avant d'éteindre l'ordinateur de bord la dernière fois.

## **Masque de départ**

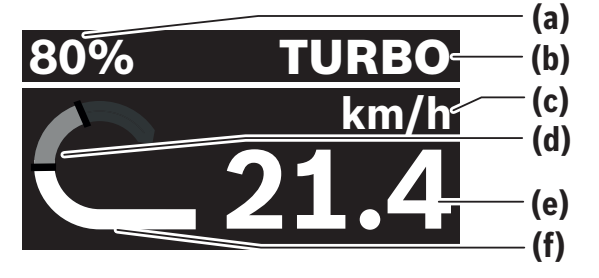

- **(a)** Niveau de charge de la batterie de VAE
- **(b)** Niveau d'assistance
- **(c)** Affichage unité de vitesse
- **(d)** Puissance de pédalage
- **(e)** Vitesse de roulage
- **(f)** Puissance d'entraînement

Les touches **E** et **D** permettent d'accéder aux autres masques écran.

Les autres masques écran disponibles sont les suivants :

- Masque d'état : indique l'état des appareils qui sont connectés.
- Masque Parcours
- Masque Trajets
- Masque Autonomie
- Masque Batterie de VAE
- Masque Puissance
- Masque Fréquence de pédalage
- Masque Kilométrage total
- Masque ABS (optionnel)

# **Sélection du niveau d'assistance**

Les touches Augmentation de l'assistance **+ (5)** et Réduction de l'assistance **– (6)** de la commande déportée permettent de régler le niveau d'assistance en cours de pédalage. Le niveau d'assistance peut être

modifié à tout moment, même en roulant, et il s'affiche en couleur.

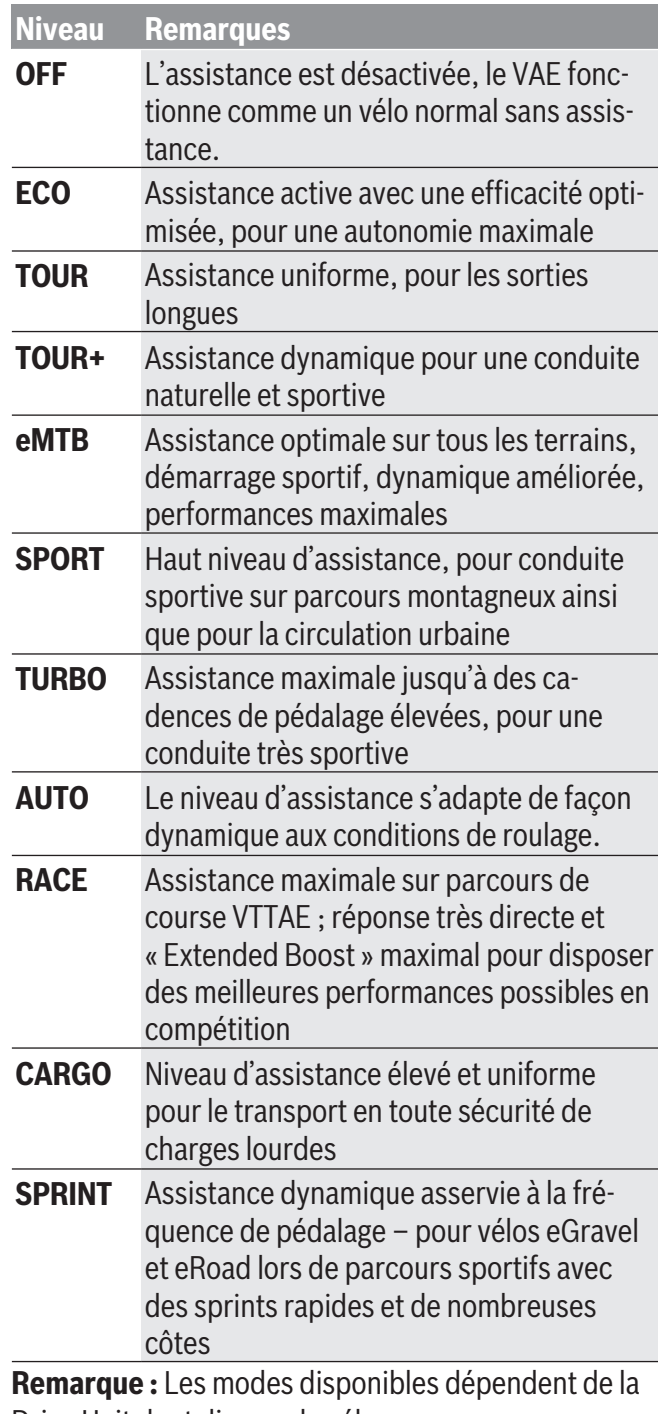

Drive Unit dont dispose le vélo.

Les désignations et la configuration des niveaux d'assistance peuvent être préconfigurées par le fabricant et sélectionnées par le revendeur de vélos.

## **Adaptation du niveau d'assistance**

Le niveau d'assistance peut être adapté dans certaines limites avec l'application mobile **eBike Flow**. L'application vous permet d'adapter votre VAE à vos besoins personnels.

La création d'un mode entièrement personnalisé n'est pas possible. Vous ne pouvez qu'adapter les modes qui ont installés/configurés par le fabricant ou le revendeur. Il peut s'agir parfois de moins de 4 modes. Il peut aussi arriver que la législation en vigueur dans votre pays interdise l'adaptation de certains modes d'assistance.

Vous disposez des paramètres suivants pour adapter un mode d'assistance :

- Assistance par rapport à la valeur de base du mode (dans le cadre de la législation en vigueur)
- Comportement de réponse de la Drive Unit
- Vitesse de coupure (dans le cadre de la législation en vigueur)
- Couple maximal (dans les limites de la Drive Unit) **Remarque** : Veillez à ce que le mode que vous avez modifié conserve la même position, le même nom et la même couleur sur tous les ordinateurs de bord et toutes les commandes déportées.

## **Interaction entre la Drive Unit et le système de changement de vitesses**

Vous devez avec un VAE changer de vitesses de la même façon qu'avec un vélo normal (consultez la notice d'utilisation de votre vélo électrique).

Quel que soit le type de système de changement de vitesses dont dispose le VAE, il est recommandé de réduire brièvement la pression exercée sur les pédales pendant que vous changez de vitesse. Cela facilite le changement de vitesse et réduit l'usure du mécanisme d'entraînement.

En choisissant la vitesse appropriée, vous pouvez, à effort égal, rouler plus vite et bénéficier d'une plus grande autonomie.

Suivez par conséquent les recommandations de passage de vitesses qui vous sont données par l'ordinateur de bord.

## **Activation/désactivation de l'éclairage du vélo**

Vérifiez le fonctionnement de l'éclairage du vélo avant chaque départ.

Pour **allumer** l'éclairage du vélo, appuyez sur la touche Éclairage du vélo **(5)** pendant plus de 1 s.

## **Activation/désactivation de l'assistance à la poussée**

L'assistance à la poussée vous permet de pousser le vélo en exerçant moins d'effort. La vitesse maximale de l'assistance à la poussée est de **3,7 mph**. Il se peut que le fabricant paramètre une vitesse plus faible. Le revendeur peut alors l'adapter si besoin est.

- ► La fonction assistance à la poussée ne doit être **utilisée que quand vous poussez le vélo électrique.** Les roues du vélo doivent être en contact avec le sol lorsque l'assistance à la poussée est utilisée, sans quoi vous risqueriez de vous blesser.
- ► Si une trop grande vitesse est réglée sur le dé**railleur, la Drive Unit ne parvient pas à faire avancer le vélo ou à activer le blocage antirecul.**

Pour **mettre en marche** l'assistance à la poussée, actionnez la touche Assistance à la poussée **(6)** pendant plus d'1 s, maintenez la touche actionnée et suivez les instructions sur l'écran.

Pour **activer** l'assistance à la poussée, vous devez effectuer l'une des actions suivantes dans les 10 s qui suivent :

- Poussez le vélo vers l'avant.
- Poussez le vélo vers l'arrière.
- Effectuez un mouvement de va-et-vient latéral avec le vélo.

Après l'activation, le moteur commence à pousser le vélo et l'affichage sur l'écran change.

Si vous relâchez la touche Assistance à la poussée **(6)**, l'assistance à la poussée se met en pause. Pendant les 10 s qui suivent, vous pouvez réactiver l'assistance à la poussée en appuyant sur la touche **(6)**.

Si vous ne réactivez pas l'assistance à la poussée dans les 10 s, celle-ci se désactive automatiquement. L'assistance à la poussée se désactive automatiquement lorsque

- la roue arrière se bloque,
- des seuils/obstacles ne peuvent être franchis,
- le pédalier est bloqué par une partie du corps,
- un obstacle continue à faire tourner le pédalier,
- vous appuyez sur les pédales,
- la touche Augmentation de l'assistance **+**/éclairage du vélo **(5)** ou la touche Marche/Arrêt **(1)** est actionnée.

L'assistance à la poussée dispose d'un blocage antirecul : après avoir utilisé l'assistance à la poussée, la Drive Unit freine activement pendant quelques secondes le vélo dans le sens de la marche arrière. Il est alors difficile voire impossible de reculer en poussant le vélo vers l'arrière.

L'actionnement de la touche Augmentation de l'assistance **+**/éclairage du vélo **(5)** désactive aussitôt le blocage antirecul.

Le fonctionnement de l'assistance de poussée est tributaire de la législation en vigueur dans chaque pays et peut donc différer de ce qui a été indiqué ci-dessus. L'assistance à la poussée peut même être désactivée.

# **Système antiblocage ABS (optionnel)**

Si le vélo est équipé d'un eBike ABS Bosch de la génération **the smart system (le système intelligent)**, le symbole ABS s'allume à la mise en marche du VAE. Après avoir démarré, l'ABS effectue un autotest interne et le symbole ABS s'éteint.

En présence d'un défaut, le symbole ABS s'allume et il apparaît un message sur l'écran. Cela signifie que l'ABS est inactif. Vous pouvez acquitter le défaut avec la touche de sélection **(4)**, le message relatif au défaut ABS disparaît alors. Le symbole ABS apparaît dans le masque d'état pour vous avertir que le système ABS est désactivé.

Pour plus de détails sur le système ABS et son fonctionnement, consultez la notice d'utilisation de l'ABS.

# **Établissement de la connexion avec le smartphone**

<span id="page-30-0"></span>Pour utiliser les fonctions VAE qui suivent, un smartphone équipé de l'application **eBike Flow** est requis. La connexion avec l'application se fait par *Bluetooth*®.

Activez le VAE sans vous mettre à rouler.

Démarrez l'appairage *Bluetooth*® en effectuant un appui long (plus de 3 s) sur la touche Marche/Arrêt **(1)**. Relâchez la touche Marche/Arrêt **(1)** dès que l'état de la procédure d'appairage s'affiche.

Dans l'application mobile, confirmez la demande de connexion.

# **Suivi des activités**

Pour enregistrer les activités, il est nécessaire de s'inscrire ou de se connecter à l'application **eBike Flow**.

Pour enregistrer les activités, vous devez accepter que vos données de localisation soient stockées dans l'application. C'est une condition nécessaire à l'historisation de vos activités dans l'application. Pour que

vos données de localisation soient enregistrées, vous devez être connecté en tant qu'utilisateur.

## **eBike Lock**

La fonction **<eBike Lock>** peut être activée pour chaque utilisateur via l'application **eBike Flow**. Un code pour le déblocage du VAE est alors enregistré sur le smartphone.

La fonction **<eBike Lock>** est automatiquement activée dans les cas suivants :

- lors de la désactivation du VAE via la commande déportée
- lors de la désactivation automatique du VAE

La mise en marche du VAE alors que le smartphone est connecté via *Bluetooth*® au VAE entraîne le déblocage du VAE.

### La fonction **<eBike Lock>** est associée à votre **compte utilisateur**.

Si vous perdez votre smartphone, vous pouvez vous connecter depuis un autre smartphone, via l'applica-

#### Français – **14**

tion **eBike Flow** et votre compte utilisateur pour débloquer le VAE.

**Attention !** Si vous sélectionnez dans l'application un réglage qui influe négativement sur la

fonction **<eBike Lock>** (p. ex. effacement du VAE ou du compte utilisateur), des messages d'avertissement s'affichent pour vous prévenir. **Lisez attentivement ces messages et agissez en conséquence (p. ex. avant d'effacer votre VAE ou des comptes utilisateur).**

Pour pouvoir configurer **<eBike Lock>**, les conditions qui suivent doivent être satisfaites :

- L'application **eBike Flow** est installée.
- Un compte utilisateur a été créé.
- Aucune mise à jour n'est en train d'être effectuée sur le VAE.
- Le VAE est connecté au smartphone via *Bluetooth*®.
- Le VAE est à l'arrêt.
- Le smartphone est connecté à Internet.
- La batterie du VAE est suffisamment chargée et le câble de charge n'est pas branché.

Vous pouvez configurer **<eBike Lock>** dans les **<Paramètres>** de l'application **eBike Flow**.

Vous pouvez dorénavant désactiver l'assistance électrique en activant **<eBike Lock>** dans l'application **eBike Flow**. La désactivation ne peut être supprimée que si votre smartphone se trouve à proximité lors de la mise en marche du VAE. De plus, le *Bluetooth*® doit être activé sur votre smartphone et l'application **eBike Flow** doit être active en arrièreplan. L'application **eBike Flow** n'a pas besoin d'être ouverte. Quand la fonction **<eBike Lock>** est activée, vous pouvez continuer à utiliser votre VAE mais sans aucune assistance électrique.

### **Compatibilité**

**<eBike Lock>** est compatible avec les lignes de produits VAE Bosch de la génération **the smart system (le système intelligent)** :

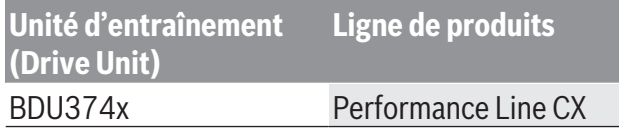

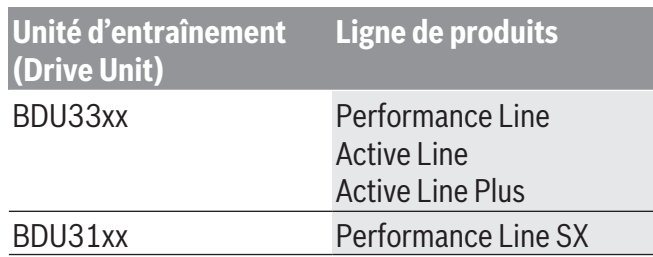

### **Fonctionnement**

Avec la fonction **<eBike Lock>**, le smartphone fait en quelque sorte office de clé pour la commande déportée. La fonction **<eBike Lock>** est activée au moment de la désactivation du VAE. Tant que la fonction **<eBike Lock>** est active après la mise en marche du VAE, le symbole cadenas s'affiche sur la commande déportée **Purion 200**.

**Remarque :** La fonction **<eBike Lock>** n'est pas une protection antivol, uniquement un complément à une serrure mécanique ! La fonction **<eBike Lock>** ne bloque pas le vélo et ne rend pas son utilisation impossible. Elle ne fait que désactiver la commande déportée. Tant que le smartphone est connecté au VAE via *Bluetooth*®, la commande déportée est débloquée.

**Pour permettre à d'autres personnes d'utiliser temporairement ou durablement votre VAE ou avant d'apporter votre VAE au service aprèsvente, désactivez la fonction <eBike Lock> dans l'option de menu <Paramètres> de l'application eBike Flow**. Si vous souhaitez revendre votre VAE, effacez en plus le VAE dans l'option de menu **<Paramètres>** de l'application **eBike Flow**.

Lors de la désactivation du VAE, la commande déportée émet une tonalité de blocage (**un** bip sonore) pour signaler que l'assistance électrique est désactivée.

**Remarque :** La tonalité ne peut être émise que tant que le VAE est activé.

À l'activation du VAE, la commande déportée émet deux tonalités de déblocage (**deux** bips sonores) pour signaler que l'assistance électrique est à nouveau disponible.

La tonalité de blocage vous permet de savoir si la fonction **<eBike Lock>** est activée sur votre VAE. La signalisation sonore est active par défaut, elle peut être désactivée dans les **<Paramètres>** de l'application **eBike Flow** après sélection du symbole Lock pour votre VAE.

**Remarque :** Si vous n'arrivez plus à configurer ou désactiver la fonction **<eBike Lock>**, adressez-vous à votre revendeur de VAE.

### **Remplacement de composants VAE et de la fonction <eBike Lock>**

### **Changement de smartphone**

- 1. Installez l'application **eBike Flow** sur votre nouveau smartphone.
- 2. Connectez-vous avec le compte à partir duquel vous avez activé la fonction **<eBike Lock>** .
- 3. Dans l'application **eBike Flow**, la fonction **<eBike Lock>** est indiquée comme étant configurée.

### **Remplacement de Drive Unit**

- 1. Dans l'application **eBike Flow**, la fonction **<eBike Lock>** est indiquée comme étant désactivée.
- 2. Activez la fonction **<eBike Lock>** en déplaçant le curseur **<eBike Lock>** vers la droite.
- 3. Avant de vous rendre chez votre revendeur pour effectuer une révision ou une maintenance, désactivez temporairement la fonction **<eBike Lock>**.

Si vous avez activé la fonction **<eBike Alarm>**, cela est indiqué sur le **Purion 200** .

Vous en apprendrez plus à ce sujet dans l'application **eBike Flow** ou dans le Help Center à l'adresse [www.bosch-ebike.com/de/help-center](http://www.bosch-ebike.com/de/help-center) .

# **Mises à jour logicielles**

Le téléchargement des mises à jour logicielles doit être démarré manuellement dans l'application **eBike Flow** .

L'application transfère en arrière-plan les mises à jour logicielles vers la commande déportée dès que celleci est connectée à l'application. Observez pendant les mises à jour logicielles l'affichage sur la commande déportée **Purion 200**. Le VAE est ensuite redémarré. Les mises à jour logicielles sont gérées par l'application **eBike Flow**.

# **Messages d'erreur**

<span id="page-33-0"></span>Les messages d'erreur et de défaut s'affichent sur la commande déportée **Purion 200** sous forme de fenêtre pop-up.

La commande déportée indique si des problèmes, critiques ou non, surviennent.

Les messages de défaut générés par le VAE peuvent être lus via l'application **eBike Flow** ou par votre revendeur de vélos.

Un lien présent dans l'application **eBike Flow** peut fournir des informations sur l'erreur et une assistance pour la corriger.

## **Erreurs non critiques**

Pour acquitter les défauts, appuyez sur la touche de sélection **(4)**.

Au besoin, vous pouvez vous aider du tableau suivant pour supprimer vous-même certains défauts. Pour les autres défauts, veuillez vous rendre chez votre revendeur de vélos.

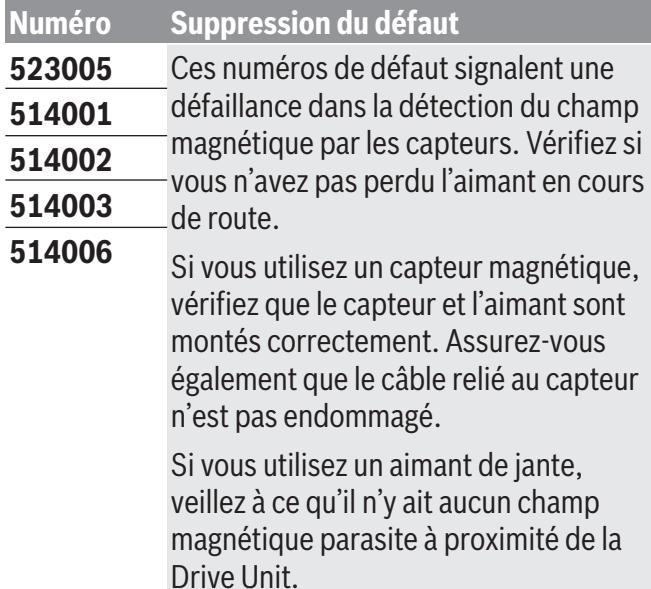

## **Erreurs critiques**

Lorsque survient un défaut critique, suivez les instructions du tableau ci-dessous.

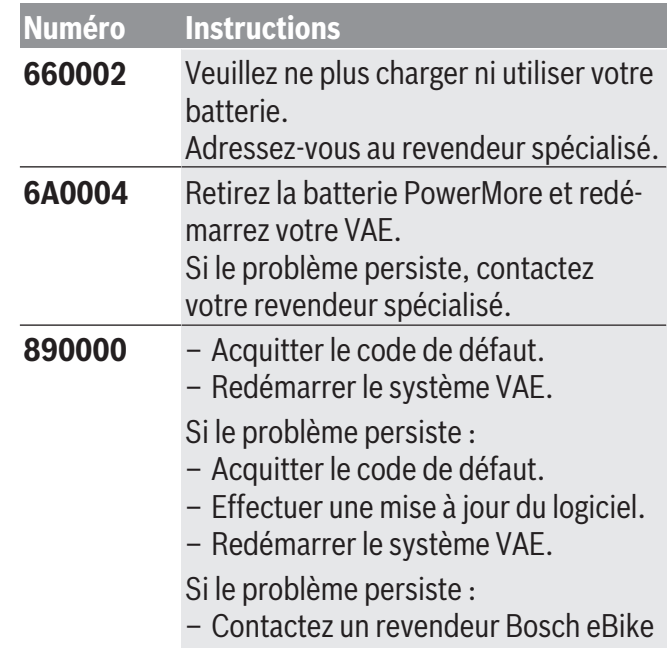

Systems.

# **Entretien et service après‑vente**

# **Maintenance/nettoyage**

#### <span id="page-34-1"></span><span id="page-34-0"></span>**A** AVERTISSEMENT

- ▶ N'ouvrez aucun élément. L'entretien doit uni**quement être effectué par un revendeur eBike Bosch autorisé.** Le fait de ne pas respecter l'avertissement ci-dessus peut entraîner des blessures graves ou mortelles. Reportez-vous au manuel de votre vélo ou au manuel de l'élément pour tous les éléments ne faisant pas partie du système d'entraînement Bosch.
- ► Ne peignez aucun élément du système d'entraî **nement Bosch car cela peut entraîner une défaillance prématurée de l'élément.**
- ► Ne plongez pas vos composants eBike dans l'eau **et ne les lavez pas avec un pulvérisateur haute pression.** Votre unité d'entraînement Bosch est conçue pour être étanche à l'eau de pluie ou à un tuyau d'arrosage sans pression.

Ne nettoyez jamais les composants avec de l'eau sous pression.

Veillez à une bonne propreté de l'écran de votre commande déportée. En cas d'encrassement, la détection de luminosité ambiante risque de ne plus fonctionner.

Pour nettoyer votre commande déportée, utilisez un chiffon doux humide. Utilisez uniquement de l'eau, sans aucun produit nettoyant.

Faites contrôler au moins une fois par an l'état technique de votre VAE (partie mécanique, version du logiciel, etc.).

Le revendeur de vélos peut en plus programmer un certain kilométrage et/ou intervalle de temps comme échéance d'entretien. Quand le prochain entretien est arrivé à échéance, la commande déportée vous en informe à chaque mise en marche.

Pour le service après-vente ou les réparations sur votre vélo électrique, adressez-vous à un vélociste agréé.

► Ne confiez les réparations qu'à un revendeur **agréé.**

**Remarque :** Avant de vous rendre chez votre revendeur VAE pour effectuer une révision ou une maintenance, désactivez temporairement la fonction **<eBike Lock>** et l'**<eBike Alarm>** pour éviter toute fausse alerte.

# **Service après-vente et conseil utilisateurs**

<span id="page-34-2"></span>Pour toutes les questions concernant votre vélo électrique et ses éléments, adressez-vous à un vélociste agréé.

Vous trouverez les données de contact de vélocistes agréés sur le site internet [www.bosch-ebike.com.](http://www.bosch-ebike.com) Si la batterie de VAE ne fonctionne plus, adressezvous à un revendeur de VAE agréé.

# **Programme de recyclage des accus**

<span id="page-34-3"></span> $\boxtimes$ 

La Drive Unit, l'ordinateur de bord, la commande déportée, la batterie VAE, le capteur de vitesse, les accessoires et l'emballage doivent être rapportés à un centre de recyclage respectueux de l'environnement.

Ne jetez pas les systèmes eBike et leurs éléments constitutifs dans les ordures ménagères !

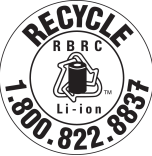

ECYCO Pour recycler votre batterie Bosch, appelez le 1.800.822.8837.

# Índice

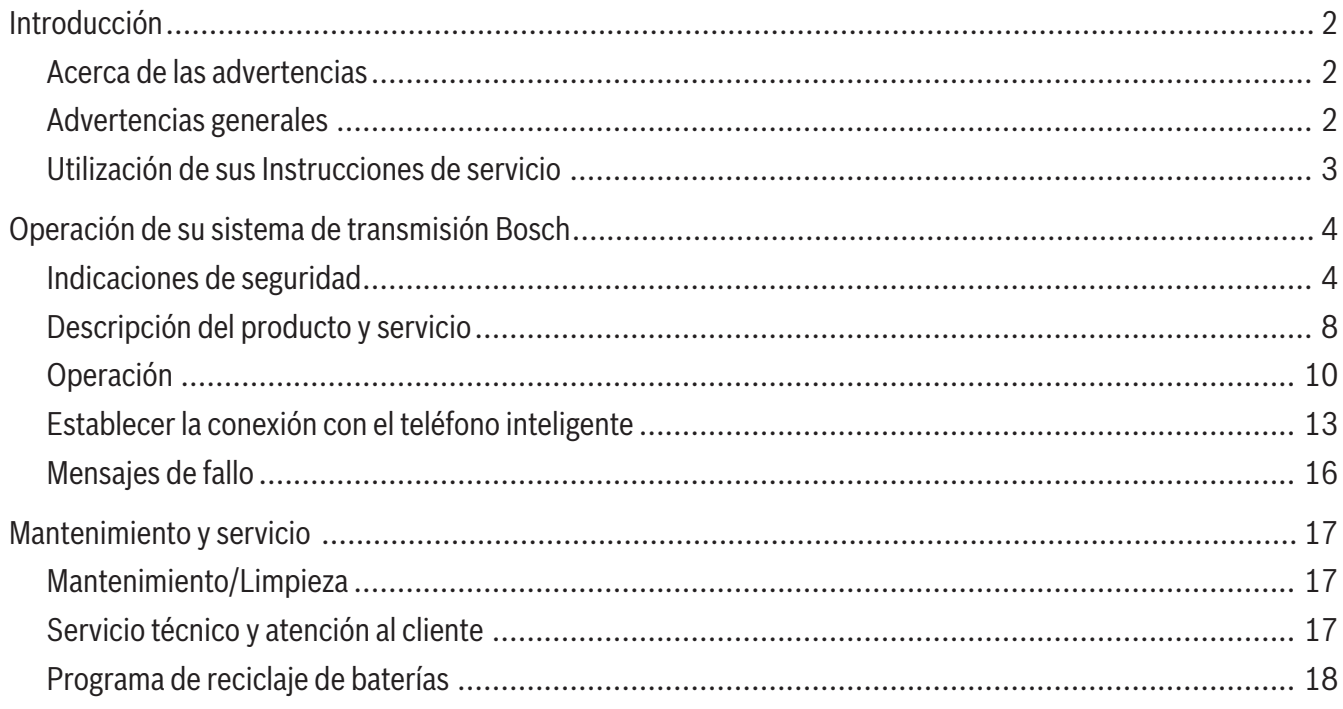

# **Introducción**

# **Acerca de las advertencias**

<span id="page-37-1"></span><span id="page-37-0"></span>Este manual contiene muchos **PELIGROS**, **ADVER-TENCIAS**, y **PRECAUCIONES** sobre las consecuencias de una falta de uso, montaje, mantenimiento, almacenamiento, inspección y eliminación de una eBike equipada por Bosch de modo seguro.

- La combinación del símbolo de alerta de seguridad y la palabra **PELIGRO** indica una situación peligrosa que, si no se evita, ocasionará la muerte o lesiones graves.
	-

<span id="page-37-2"></span>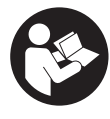

**Lea íntegramente todas las indicaciones de seguridad e instrucciones.** No seguir las advertencias e instrucciones siguientes puede provocar la muerte o lesiones graves.

**Guarde todas las indicaciones de seguridad e instrucciones para posibles consultas futuras.**

El término **Acumulador para eBike** utilizado en estas instrucciones de servicio se refiere a todos los acumuladores originales para eBike de Bosch de la generación del sistema **the smart system (el smart system)**.

<sup>u</sup> **Lea TODOS los manuales incluidos antes de montar en la bicicleta por primera vez.** Su sistema de accionamiento de Bosch incluye manuales y documentación adicionales proporcionados por el fabricante de la bicicleta y de otros componentes. No leer o desconocer la información de seguridad puede provocar la muerte o lesiones graves.

#### **A** ADVERTENCIA

<sup>u</sup> **Este manual contiene información importante de seguridad, rendimiento y mantenimiento.** Léalo antes de usar su nueva bicicleta y guárdelo a modo de referencia. Puede encontrar el manual también en línea en www.bosch-ebike.com.

- La combinación del símbolo de alerta de seguridad y la palabra **ADVERTENCIA** indica una situación peligrosa que, si no se evita, podría provocar la muerte o lesiones graves.
- La combinación del símbolo de alerta de seguridad y la palabra **PRECAUCIÓN** indica una situación peligrosa que, si no se evita, podría ocasionar lesiones leves o moderadas.

# **Advertencias generales**

- <sup>u</sup> **Este manual está previsto para su lectura junto con el manual de usuario aparte que venía con su bicicleta.** Antes de usar la bici por primera vez, asegúrese de leer toda la documentación facilitada, incluidas las etiquetas que lleva el producto.
- ► Por su propia SEGURIDAD, sea responsable. Si tiene dudas o no entiende algo, consúltelo con su distribuidor o con el fabricante de la bicicleta o del componente.
- ► Algunos accesorios de la eBike pueden suponer **un peligro de atragantamiento para los niños pequeños.** Mantenga esos accesorios alejados de los niños.

#### **A** PRECAUCIÓN

**► El sistema de accionamiento de Bosch incrementa el peso de su bicicleta, que puede que no esté acostumbrado a levantar.** Evite las lesiones; utilice técnicas de elevación adecuadas.

# **Utilización de sus Instrucciones de servicio**

<span id="page-38-0"></span>Además de las funciones aquí representadas, puede ser que se introduzcan en cualquier momento modificaciones de software para la eliminación de errores y modificaciones de funciones.

## **Gráficos**

La bicicleta que se muestra en este manual puede diferir ligeramente de la suya; no obstante, las similitudes son suficientes para ayudarle a entender nuestras instrucciones.

Los lados DERECHO e IZQUIERDO se indican mirando en el sentido que la bicicleta tendrá al circular hacia delante. Si ve una línea discontinua (------), el elemento al que se refiere está oculto a la vista.

# <span id="page-39-0"></span>**Operación de su sistema de transmisión Bosch**

# **Indicaciones de seguridad**

<span id="page-39-1"></span>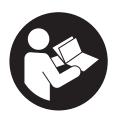

**Lea íntegramente estas indicaciones de seguridad e instrucciones.** Las faltas de observación de las indicaciones de segu-

ridad y de las instrucciones pueden causar descargas eléctricas, incendios y/o lesiones graves.

### **Guarde todas las indicaciones de seguridad e instrucciones para posibles consultas futuras.**

El término **Acumulador para eBike** utilizado en estas instrucciones de servicio se refiere a todos los acumuladores originales para eBike de Bosch de la generación del sistema **the smart system (el smart system)**.

Los términos **Accionamiento** y **Unidad de accionamiento** utilizados en estas instrucciones de servicio se refieren a todas las unidades de accionamiento originales Bosch de la generación del sistema **the smart system (el smart system)**.

- <sup>u</sup> **Lea y siga todas las indicaciones de seguridad e instrucciones de todos los manuales de uso del sistema eBike, así como las instrucciones de uso de su eBike.**
- <sup>u</sup> **¡No intente fijar la pantalla o la unidad de mando durante la marcha!**
- **► No permita que las indicaciones del cuadro de mandos le distraigan.** Si no centra su atención exclusivamente en el tráfico, se arriesga a verse implicado en un accidente. Si desea realizar ajustes en su cuadro de mandos más allá de cambiar el nivel de asistencia, deténgase para ello.
- <sup>u</sup> **Ajuste la luminosidad de la pantalla de modo que pueda percibir adecuadamente las informaciones importantes, como la velocidad o los símbolos de advertencia.** Una luminosidad de la pantalla incorrectamente ajustada puede llevar a situaciones peligrosas.
- ► No utilice el cuadro de mandos como agarre. Si levanta la eBike por el cuadro de mandos, puede causarle daños irreparables.
- ► La función de asistencia de empuje se debe usar **exclusivamente al empujar la eBike.** Si las ruedas de la eBike no están en contacto con el suelo cuando se usa la asistencia de empuje, existe riesgo de lesiones.
- <sup>u</sup> **Cuando la asistencia de empuje está activada, los pedales pueden girar.** Con la asistencia de empuje activada, preste atención a que sus piernas tengan suficiente distancia hacia los pedales giratorios. Existe peligro de lesión.
- ► En caso de utilizar la ayuda para empuje, asegú**rese de poder controlar la eBike en todo momento y de sujetarla de forma segura.** La ayuda para el empuje puede interrumpirse en determinadas condiciones (p. ej. obstáculo en el pedal o deslizamiento accidental del botón de la unidad de mando). La eBike puede retroceder repentinamente hacia usted o empezar a volcar. Esto implica un riesgo para el usuario, especialmente con una carga adicional. No lleve la eBike con la ayuda para el empuje en situaciones, en las que no pueda sujetar la eBike con su propia fuerza!
- <sup>u</sup> **No active la función de asistencia de empuje mientras se conduce la bicicleta.** Sólo use la función de asistencia de empuje al empujar la eBike.
- <sup>u</sup> **No coloque la eBike de cabeza en el manillar y el sillín, cuando la unidad de mando o su soporte sobresalga del manillar.** La unidad de mando o el soporte pueden dañarse irreparablemente.
- <sup>u</sup> **No conecte un cargador al acumulador de la eBike si la pantalla de la unidad de mando o del ordenador de a bordo indica un error crítico.** Esto puede causar la destrucción de su acumulador de la eBike, el acumulador de la eBike puede incen-

diarse y así provocar quemaduras graves y otras lesiones.

- ► La unidad de mando está equipada con una in**terfaz inalámbrica. Observar las limitaciones locales de servicio, p. ej. en aviones o hospitales.**
- **► ¡Cuidado!** El uso de la unidad de mando con *Bluetooth*® puede provocar anomalías en otros aparatos y equipos, en aviones y en aparatos médicos (p. ej. marcapasos, audífonos, etc.). Tampoco puede descartarse por completo el riesgo de daños en personas y animales que se encuentren en un perímetro cercano. No utilice la unidad de mando con *Bluetooth*® cerca de aparatos médicos, gasolineras, instalaciones químicas, zonas con riesgo de explosión ni en zonas de voladuras. No utilice la unidad de mando con *Bluetooth*® en aviones. Evite el uso prolongado de esta herramienta en contacto directo con el cuerpo.
- <sup>u</sup> La marca denominativa *Bluetooth*® como también los logotipos son marcas registradas y propiedad de Bluetooth SIG, Inc. Cualquier uso de esta marca denominativa/figurativa por parte de Robert Bosch GmbH, Bosch eBike Systems se realiza bajo licencia.
- ► El acceso a otras aplicaciones, la lectura de men**sajes emergentes u otros contenidos, o el uso del dispositivo móvil mientras se utiliza una eBike pueden causar distracciones. La conducción distraída es un grave problema de seguridad y puede provocar accidentes que causen lesiones graves o la muerte. Para evitar la distracción al conducir, la mayoría de los dispositivos móviles vienen equipados con un modo "No molestar". El modo "No molestar" debe ser usado mientras se maneja una eBike.** Por favor, consulte las instrucciones específicas de su dispositivo para obtener más información. Usted, como conductor de la eBike, es totalmente responsable de garantizar que en todo momento preste atención a las condiciones de la carretera y cumpla con las leyes de tráfico.
- <sup>u</sup> **No introduzca información o haga selecciones durante la circulación.** La interacción con la pantalla mientras se conduce puede provocar accidentes que causen lesiones graves o la muerte. Debe observar las condiciones de la carretera y el tráfico, y cumplir con las leyes de tráfico en todo momento.
- $\triangleright$  Por favor, tenga en cuenta que algunas leyes estatales o locales pueden exigir que las bicicletas eléctricas (eBikes) de clase III estén equipadas con un velocímetro que indique la velocidad en millas por hora. Los ciclistas deben conocer y seguir todas las normas y reglamentos aplicables relacionados con el funcionamiento o el uso de las eBikes de clase III en cualquier jurisdicción antes de operar o utilizar este producto.
- ► Observe todas las prescripciones nacionales pa**ra la matriculación y la utilización de eBikes.**

## **Indicaciones de seguridad para cargar la pila del mando a distancia**

- <sup>u</sup> **Cargue el mando a distancia únicamente con una fuente de alimentación USB (5 V, 600 mA máx.) y un cable USB con una capacidad mínima de 600 mA.** El uso de una fuente de alimentación USB o de un cable USB no adecuado para la aplicación puede provocar un incendio, una explosión o lesiones personales.
- ► Cargue el cuadro de mandos a temperaturas su**periores a +32 grados F (0 grados C) e inferiores a +104 grados F (40 grados C). Guarde el cuadro de mandos en lugares donde la temperatura no exceda los 104 grados F (40 grados C).** Esto es importante para prevenir serios daños a la batería del cuadro de mandos.
- <sup>u</sup> **No exponga el cuadro de mandos al fuego o a una temperatura excesiva.** La exposición al fuego o a temperaturas superiores a los 212 °F (100 °C) puede causar una explosión.
- **► No recargue el cuadro de mandos (a través del puerto USB) en un entorno húmedo o mojado.** La penetración de agua en el cuadro de mandos puede provocar una descarga eléctrica o un incendio.

#### Español – **6**

- **► Nunca sumeria el cuadro de mandos en ningún tipo de fluido ni permita que penetre en él.** Los fluidos corrosivos o conductores (como el agua de mar o los productos químicos industriales o que contienen lejía, etc.) pueden causar un cortocircuito que puede provocar incendios, lesiones personales y daños materiales.
- ► La fuga de la batería puede ocurrir bajo condi**ciones extremas de uso o temperatura. Evite el contacto con la piel y los ojos.** El líquido de la batería es cáustico y podría causar quemaduras químicas a los tejidos. Si el líquido entra en contacto con la piel, debe lavarse rápidamente con agua y jabón. Si el líquido entra en contacto con los ojos, lávelos inmediatamente con agua durante un mínimo de 15 minutos y busque atención médica.
- <sup>u</sup> **Antes de cada uso, compruebe el cuadro de mandos, el cable y el enchufe.** Si se detectan daños, no utilice el cuadro de mandos. Daños en el cuadro de mandos, los cables de carga y los enchufes aumentan el riesgo de incendio, explosión y lesiones personales.
- ► No desarme el cuadro de mandos. No hay ninguna pieza utilizable por el usuario en el interior. El reensamblaje incorrecto o los daños pueden provocar un incendio o una explosión.

**INDICACIÓN:** Este dispositivo cumple con la Parte 15 de las Normas de la FCC. La operación está sujeta a las siguientes dos condiciones:

- 1. Este dispositivo no debe causar interferencias dañinas, y
- 2. este dispositivo debe aceptar cualquier interferencia que se reciba, incluida la interferencia que pueda causar un funcionamiento no deseado.

**INDICACIÓN:** Los cambios o modificaciones realizados en este equipo no aprobados expresamente por Robert Bosch GmbH pueden anular la autorización de la FCC para operar este equipo.

**NOTA:** Este equipo ha sido probado y cumple con los límites para un dispositivo digital de Clase B, de conformidad con la Parte 15 de las Normas de la FCC. Estos límites están diseñados para proporcionar una

protección razonable contra interferencias perjudiciales en una instalación residencial. Este equipo genera, utiliza y puede emitir energía de radiofrecuencia y, si no se instala y utiliza de acuerdo con las instrucciones, puede causar interferencias perjudiciales en las comunicaciones de radio. Sin embargo, no existe garantía de que no se produzcan interferencias en una instalación en particular. Si este equipo causa interferencias perjudiciales en la recepción de radio o televisión, lo cual puede determinarse encendiendo y apagando el equipo, se recomienda al usuario que intente corregir la interferencia mediante una o más de una de las siguientes medidas:

- Reorientar o reubicar la antena receptora.
- Aumente la separación entre el equipo y el receptor.
- Conecte el equipo a una toma de corriente en un circuito diferente al que está conectado el receptor.
- Diríjase al distribuidor o a un técnico de radio/TV experimentado para obtener ayuda.

**Información de exposición a la radiación de radiofrecuencia:** La potencia de salida irradiada del dispositivo está muy por debajo de los límites de exposición de radiofrecuencia de la FCC. Sin embargo, el dispositivo debe utilizarse de tal manera que se minimice la posibilidad de contacto humano durante el funcionamiento normal.

Este equipo cumple con los límites de exposición a la radiación de FCC establecidos para un ambiente no controlado. Este transmisor no debe estar ubicado u operando en conjunto con ninguna otra antena o transmisor.

### **Nota de ISED (Canadá)**

Este dispositivo contiene un(varios) transmisor(es)/ receptor(es) exento(s) de licencia que cumple(n) con RSS(s) exento(s) de licencia del Ministerio de Innovación, Ciencia y Desarrollo Económico de Canadá. La utilización está sujeta a las dos condiciones siguientes:

1. este dispositivo no debe causar interferencias perjudiciales, y

0 275 U07 3RP | (29.06.2023) Bosch eBike Systems

2. este dispositivo debe admitir cualquier interferencia, incluyendo las interferencias que puedan causar un funcionamiento no deseado del dispositivo. Este equipo cumple con los límites de exposición a la radiación del Canadá establecidos para un ambiente no controlado. Este transmisor no debe estar ubicado u operando en conjunto con ninguna otra antena o transmisor.

## **Indicación de protección de datos**

Al conectar la eBike a **Bosch DiagnosticTool 3** o sustituir componentes de la eBike, se transmite a Bosch eBike Systems (Robert Bosch GmbH) información técnica sobre su eBike (p.ej., fabricante, modelo, ID de la bicicleta, datos de configuración), así como sobre el uso de la eBike (p.ej., tiempo total de uso, consumo de energía, temperatura) para tramitar su solicitud, en caso de servicio técnico y con fines de mejora del producto. Más información sobre el procesamiento de datos se encuentran en [www.bosch-ebike.com/privacy-full](http://www.bosch-ebike.com/privacy-full).

# **Descripción del producto y servicio**

## <span id="page-43-0"></span>**Características del producto**

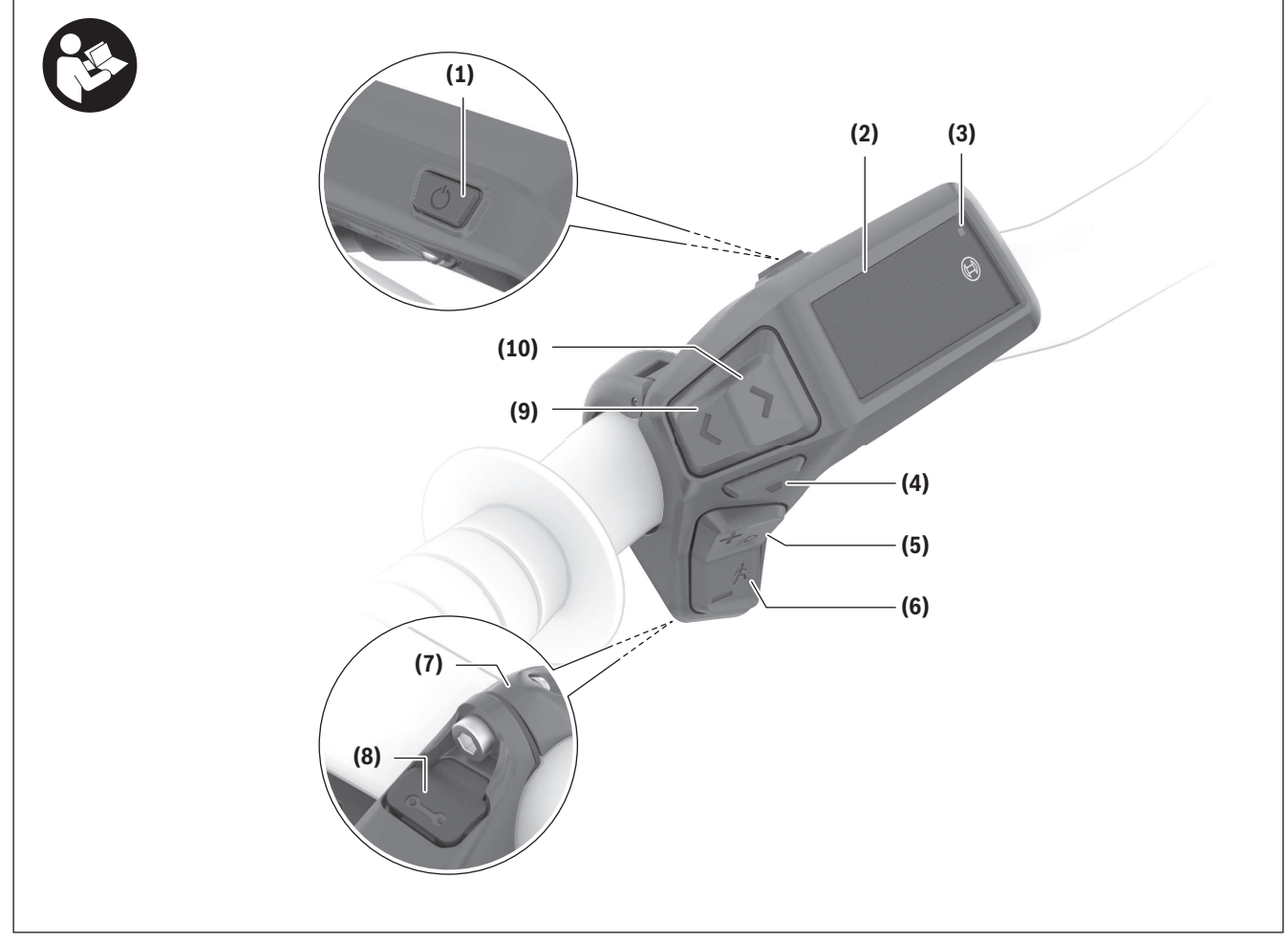

Todas las representaciones de las piezas de la bicicleta, excepto la unidad motriz, ordenador de a bordo incl. unidad de mando, sensor de velocidad y los soportes correspondientes son esquemáticas y pueden diferir de su eBike.

- **(1)** Tecla de conexión/desconexión
- **(2)** Pantalla
- **(3)** Sensor de la luz de entorno
- **(4)** Tecla de selección
- **(5)** Tecla para aumentar la asistencia **+**/ Iluminación de la bicicleta
- **(6)** Tecla para reducir la asistencia **–**/ Ayuda de empuje
- **(7)** Soporte
- **(8)** Conexión de diagnóstico (sólo para fines de mantenimiento)
- **(9)** Tecla para reducir la luminosidad/ retroceso de página
- **(10)** Tecla para aumentar la luminosidad/ avance de página

## **Utilización reglamentaria**

El cuadro de mandos **Purion 200** está previso para controlar una eBike y, opcionalmente, para el control de un ordenador de a bordo adicional de la generación del sistema **the smart system (el smart system)**. Si utiliza su smartphone como ordenador de a bordo, también puede usar el cuadro de mandos **Purion 200** para cambiar los niveles de asistencia en la aplicación **eBike Flow**.

Para poder utilizar la unidad de mando en toda su extensión, se necesita un teléfono inteligente compatible con la aplicación **eBike Flow**.

La unidad de mando **Purion 200** la puede conectar a su teléfono inteligente a través de *Bluetooth*®.

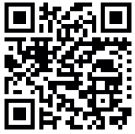

**□热霜■** Dependiendo del sistema operativo del teléfono inteligente, la aplicación **eBike Flow** puede descargarse gratuitamente desde Apple App Store o Google Play

Store.

Escanee el código con su smartphone para descargar la aplicación **eBike Flow**.

# **Datos técnicos**

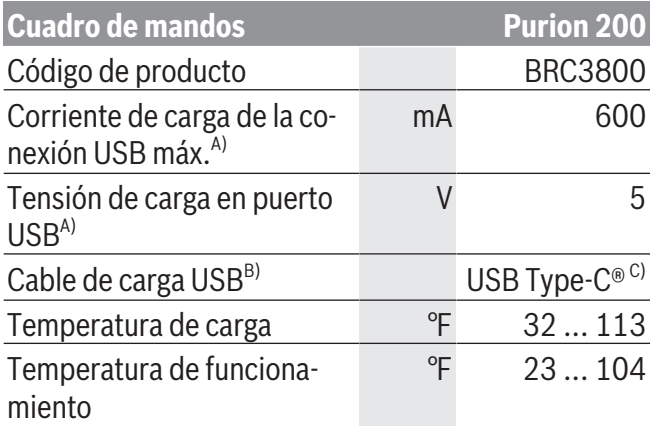

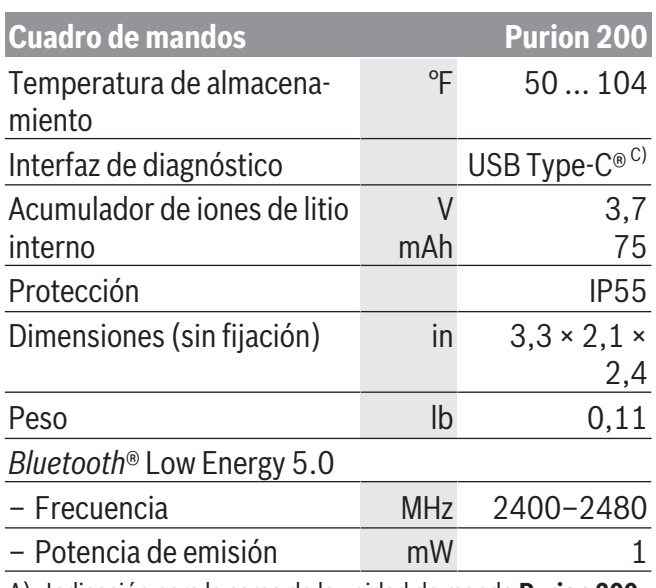

A) Indicación para la carga de la unidad de mando **Purion 200**; aparatos externos no se pueden cargar.

- B) no contenido en el volumen de suministro
- C) USB Type-C<sup>®</sup> y USB-C<sup>®</sup> son signos de marca de USB Implementers Forum.

Las informaciones sobre la licencia del producto están disponibles en la siguiente dirección de internet: [www.bosch-ebike.com/licences](http://www.bosch-ebike.com/licences)

## **Información del certificado**

Los códigos FCC e IC ID (etiquetas electrónicas) se pueden encontrar en la pantalla de estado de **<Ajustes>** → **<Información>** → **<Certificados>**. Desplácese por todas las etiquetas electrónicas presionando el botón de desplazamiento **(10)**.

**Nota:** Si desea consultar la información de la etiqueta electrónica del **Purion 200**, es probable que tenga que eliminar previamente un ordenador de a bordo adicional existente o, si utiliza un smartphone, cerrar previamente la pantalla de trayecto en la aplicación **eBike Flow**.

# **Operación**

## <span id="page-45-0"></span>**Requisitos**

La eBike solamente puede conectarse cuando se cumplen las siguientes condiciones:

- Se ha colocado un acumulador de la eBike con suficiente carga (véanse las instrucciones de servicio del acumulador de la eBike de la generación del sistema **the smart system (el smart system)**).
- El sensor de velocidad está conectado correctamente (véanse las instrucciones de la unidad de accionamiento de la generación del sistema **the smart system (el smart system)**).

Antes de iniciar la marcha, asegúrese de que las teclas de la unidad de mando queden al alcance de la mano. Se recomienda que el plano de las teclas más/ menos quede casi perpendicular al suelo.

## **Alimentación de energía de la unidad de mando**

Si se ha colocado un acumulador de la eBike con suficiente carga en la eBike y está conectada la eBike, el acumulador interno de la unidad de mando se abastece y carga con energía.

Si el acumulador interno de la unidad de mando llega a tener un estado de carga muy bajo en algún momento, puede cargarlo a través de la conexión de diagnóstico **(8)** mediante un cable USB Type-C® con un banco de energía u otra fuente de corriente adecuada (tensión de carga **5 V**; corriente de carga máx. **600 mA**).

Cierre siempre la tapa de la conexión de diagnóstico **(8)**, para evitar la entrada de polvo y humedad.

# **Conexión/desconexión de la eBike**

Para **conectar** la eBike pulse brevemente la tecla de conexión/desconexión **(1)**. Tras la animación de inicio, la eBike está lista para circular.

La luminosidad del visualizador se regula mediante el sensor de la luz de entorno **(3)**. Por lo tanto, no cubra el sensor de la luz de entorno **(3)**.

El accionamiento se activa en cuanto se empieza a pedalear (excepto en el nivel de asistencia **OFF**). La potencia de accionamiento depende del nivel de asistencia ajustado.

En cuanto deje de pedalear en el funcionamiento normal o en cuanto alcance una velocidad de

**20/28 mph**, se desconecta la asistencia del accionamiento. El accionamiento se activa de nuevo automáticamente en cuanto pedalee y su velocidad esté por debajo de **20/28 mph**.

Para **desconectar** la eBike pulse brevemente (< 3 s) la tecla de conexión/desconexión **(1)**.

Si no se solicita potencia al accionamiento durante unos **10** minutos (p. ej., porque la eBike está parada) y no se pulsa ninguna tecla, la eBike se desconecta automáticamente.

## **Menú rápido**

A través del menú rápido se muestran configuraciones seleccionadas, que también se pueden adaptar durante el recorrido.

El acceso al menú rápido es posible presionando la tecla de selección  $\bullet$  durante un tiempo prolongado  $(> 1 s)$ .

No es posible el acceso desde la pantalla de estado.

A través del menú rápido pueden llevar a cabo las siguientes configuraciones:

– **<Rstab traycto>**

Todos los datos de la distancia recorrida hasta el momento se ponen a cero.

– **<eShift>** (opcional)

Los ajustes dependen de la transmisión correspondiente.

**Indicación:** Según el equipamiento de su eBike, podrían estar a disposición otras funciones.

# **Indicaciones de la pantalla**

**Indicación:** Todas las representaciones y los textos de las páginas siguientes corresponden al estado de lanzamiento del software. Tras una actualización de software puede ser, que se modifiquen ligeramente las representaciones de la superficie y/o los textos de la superficie.

Si no ha seleccionado ninguna otra pantalla antes de la última desconexión, se le visualizará esta pantalla.

## **Pantalla de inicio**

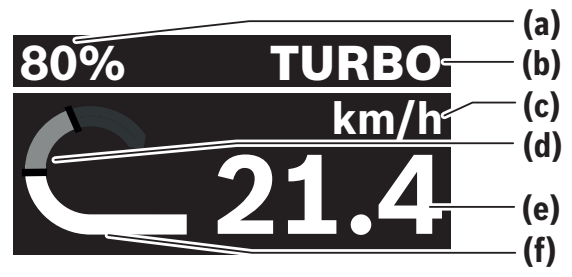

- **(a)** Estado de carga de la batería de la eBike
- **(b)** Nivel de asistencia
- **(c)** Indicador de la unidad de velocidad
- **(d)** Rendimiento propio
- **(e)** Velocidad
- **(f)** Potencia de accionamiento

Puede acceder a otras pantallas pulsando las teclas  $\overline{O}$   $\overline{O}$ .

Las siguientes pantallas están disponibles:

- Pantalla de estado: Aquí podrá ver el estado de los dispositivos conectados.
- Pantalla de recorrido
- Pantalla de conducción
- Pantalla de autonomía
- Pantalla de la batería de la eBike
- Pantalla de potencia
- Pantalla de frecuencia de pedaleo
- Pantalla de recorrido total
- Pantalla de ABS (opcional)

# **Selección del nivel de asistencia**

Con las teclas Aumentar la asistencia **+ (5)** y Reducir la asistencia **– (6)** del cuadro de mandos, puede ajustar la fuerza con la que le ayuda el accionamiento de la eBike al pedalear. El nivel de asistencia se puede modificar en cualquier momento, también durante la marcha, y se visualiza en color.

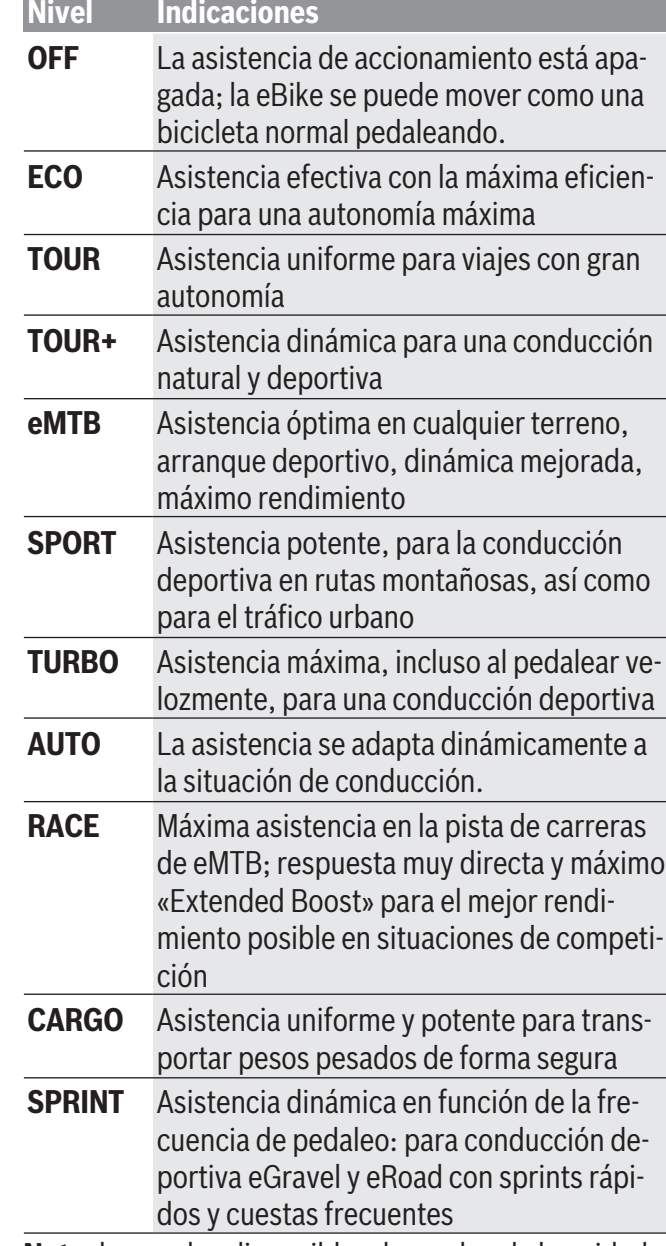

**Nota:** los modos disponibles dependen de la unidad de accionamiento correspondiente.

Las designaciones y la configuración de los niveles de asistencia pueden ser preconfiguradas por el fabricante y seleccionadas por el distribuidor de bicicletas.

# **Ajuste del nivel de asistencia**

Los niveles de asistencia pueden ajustarse dentro de ciertos límites con la ayuda de la aplicación **eBike**

#### Español – **12**

**Flow**. Esto le ofrece la oportunidad de adaptar su eBike a sus necesidades personales.

No es posible crear un modo completamente propio. Sólo puede ajustar los modos que han sido habilitados por el fabricante o el distribuidor en su sistema. También puede ser menos de 4 modos.

Además, debido a las restricciones de su país, puede que no sea posible adaptar un modo.

Para la adaptación, tiene a disposición los siguientes parámetros:

- asistencia en relación con el valor base de la modalidad (dentro de los requisitos legales)
- respuesta del accionamiento
- control de la velocidad (dentro de los requisitos legales)
- máximo par de giro (dentro de los límites del accionamiento)

**Indicación:** Sírvase observar, que su modo modificado conservará la posición, el nombre y el color en todos los ordenadores de a bordo y elementos de mando.

## **Funcionamiento combinado de la unidad de accionamiento con el cambio de marchas**

También en una eBike, el cambio deberá utilizarse igual que en una bicicleta convencional (consulte al respecto las instrucciones de servicio de su eBike). Independientemente del tipo de cambio empleado, es recomendable reducir brevemente la presión sobre lo pedales durante el proceso de cambio de marcha. Ello no sólo facilita el cambio de marcha, sino que también reduce el desgaste del mecanismo de accionamiento.

Seleccionando la marcha correcta, usted puede aumentar la velocidad y el alcance aplicando la misma fuerza muscular.

Por consiguiente, siga las recomendaciones de cambio de marcha que aparecen en su ordenador de a bordo.

## **Conectar/desconectar la iluminación de la bicicleta**

Compruebe siempre el correcto funcionamiento de las luces de la bicicleta antes de cada viaje.

Para **conectar** la iluminación de la bicicleta, pulse la tecla iluminación de la bicicleta **(5)** durante más de  $1 s.$ 

### **Conexión/desconexión de la asistencia de empuje**

La asistencia de empuje puede facilitarle el empuje de la eBike. La velocidad máxima de la asistencia de empuje es de **3,7 mph**. El preajuste del fabricante puede ser inferior y, en caso necesario, el distribuidor de bicicletas puede ajustarlo.

- ► La función de asistencia de empuje se debe usar **exclusivamente al empujar la eBike.** Si las ruedas de la eBike no están en contacto con el suelo cuando se usa la asistencia de empuje, existe riesgo de lesiones.
- <sup>u</sup> **Si la velocidad seleccionada es demasiado alta, la unidad de accionamiento no puede mover la eBike ni activar el bloqueo contra el desplazamiento involuntario.**

Para **iniciar** la ayuda de empuje, pulse la tecla de ayuda de empuje **(6)** durante más de 1 s, mantenga la tecla pulsada y siga las instrucciones de la pantalla.

Para **activar** la asistencia de empuje, debe realizarse una de las siguientes acciones en los próximos 10 s:

- Empuje la eBike hacia delante.
- Empuje la eBike hacia detrás.
- Realice un movimiento pendular lateral con la eBike.

Tras la activación, el accionamiento comienza a empujar y la indicación en la pantalla cambia.

Si suelta la tecla de asistencia de empuje **(6)**, se detiene la asistencia de empuje. Dentro de los 10 s siguientes puede reactivar la asistencia de empuje pulsando la tecla de asistencia de empuje **(6)**.

Si no reactiva la ayuda de empuje dentro de 10 s, la ayuda de empuje se desconecta automáticamente.

La asistencia de empuje se finaliza siempre cuando

- la rueda trasera se bloquea,
- no se pueden cruzar ondulaciones de la calzada,
- una parte del cuerpo bloquea la manivela de la bicicleta,
- un obstáculo sigue girando la manivela,
- usted comienza a pedalear o
- la tecla de aumento de asistencia **+**/iluminación de bicicleta **(5)** o la tecla de conexión/desconexión **(1)** se presiona.

La asistencia de empuje dispone de un bloqueo contra el desplazamiento involuntario, es decir, incluso después de utilizar la asistencia de empuje, el accionamiento frena activamente un desplazamiento hacia atrás durante unos segundos y usted no puede empujar la eBike hacia atrás o solo puede hacerlo con dificultad.

El bloqueo contra desplazamiento involuntario se desactiva inmediatamente presionando la tecla de aumento de asistencia **+**/iluminación de bicicleta **(5)**. El funcionamiento de la asistencia está sujeto a las disposiciones específicas del país y, por consiguiente, puede diferir de la descripción mencionada anteriormente o estar desactivada.

# **ABS – Sistema antibloqueo de frenos (opcional)**

Si la eBike está equipada con un ABS de eBike de Bosch de la generación del sistema **the smart system (el smart system)**, el símbolo del ABS se enciende cuando se pone en marcha la eBike. Después de iniciar la marcha, el ABS comprueba internamente su funcionamiento y el símbolo del ABS se apaga.

En caso de avería, se enciende el símbolo del ABS y aparece un mensaje en la pantalla. Esto significa que el ABS está inactivo. Puede confirmar el error con la tecla de selección **(4)**; después, desaparecerá el mensaje de error del ABS. El símbolo del ABS aparece en la barra de estado y sigue informándole de que el ABS está desconectado.

Los detalles sobre el ABS y el modo de funcionamiento se encuentran en las instrucciones de servicio del ABS.

# **Establecer la conexión con el teléfono inteligente**

<span id="page-48-0"></span>Para utilizar las siguientes funciones de la eBike, se necesita un teléfono inteligente con la aplicación **eBike Flow**.

La conexión con la aplicación se realiza a través de una conexión *Bluetooth*®.

Conecte la eBike y no circule.

Inicie el emparejamiento *Bluetooth*® presionando prolongadamente (> 3 s) la tecla de conexión/desconexión **(1)**. Suelte la tecla de conexión/descone-

xión **(1)** en cuanto aparezca el estado del proceso de emparejamiento.

En la aplicación, confirme la solicitud de conexión.

# **Seguimiento de la actividad**

Para registrar las actividades, es necesario un registro o el inicio de sesión en la aplicación **eBike Flow**. Para el registro de actividades es necesario aceptar el almacenamiento de datos de ubicación en la aplicación. Solo así se pueden registrar sus actividades en la aplicación. Para registrar los datos de ubicación, debe estar conectado como usuario.

# **eBike Lock**

**<eBike Lock>** puede activarse para cada usuario a través de la aplicación **eBike Flow**. En ello, se memoriza una clave para desbloquear la eBike en el teléfono inteligente.

**<eBike Lock>** se activa automáticamente en los siguientes casos:

– al desconectar la eBike a través del cuadro de mandos

– cuando la eBike se desconecta automáticamente Cuando se conecta la eBike y el teléfono inteligente está conectado a la eBike mediante *Bluetooth*®, la eBike se desbloquea.

**<eBike Lock>** está vinculado a su **cuenta de usuario**.

En caso de perder su teléfono inteligente, puede registrarse a través de otro teléfono inteligente utilizando la aplicación **eBike Flow** y su cuenta de usuario y desbloquear la eBike.

**¡Atención!** Si selecciona un ajuste en la aplicación que conduce a desventajas en **<eBike Lock>** (p. ej., la eliminación de su eBike o de su cuenta de usuario), entonces se visualizan previamente mensaje de advertencia. **Léalos detenidamente y actúe de acuerdo con las advertencias emitidas (p. ej., antes de eliminar su eBike o cuenta de usuario).**

Para poder instalar **<eBike Lock>**, deben cumplirse las siguientes condiciones:

- La aplicación **eBike Flow** ya está instalada.
- Ya se ha creado una cuenta de usuario.
- Actualmente no se está llevando a cabo ninguna actualización en la eBike.
- La eBike está conectada al smartphone a través de *Bluetooth*®.
- La eBike está parada.
- El smartphone está conectado a Internet.
- La batería de la eBike está suficientemente cargada y el cable de carga no está conectado.

Puede configurar **<eBike Lock>** en la aplicación **eBike Flow** en la opción de menú **<Ajustes>**. A partir de ahora, puede desactivar la asistencia de su unidad de accionamiento mediante la conexión de **<eBike Lock>** en la aplicación **eBike Flow**. La desactivación solo puede cancelarse si al conectar la eBike su smartphone se encuentra en las cercanías. Para ello, el *Bluetooth*® debe estar conectado en su smartphone y la aplicación **eBike Flow** debe estar activa en segundo plano. No es necesario abrir la aplicación **eBike Flow**. Cuando **<eBike Lock>** está activado, puede seguir utilizando su eBike sin la asistencia de la unidad de accionamiento.

### **Compatibilidad**

**<eBike Lock>** es compatible con estas líneas de productos de eBike de Bosch de la generación del sistema **the smart system (el smart system)**:

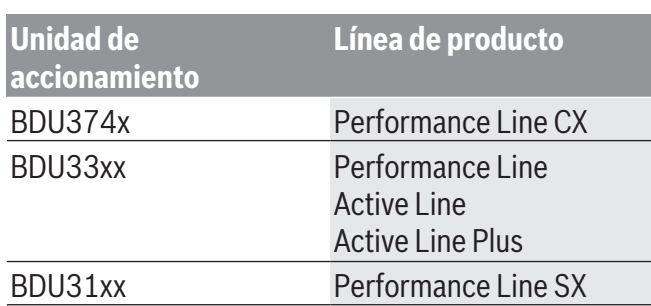

### **Modo de funcionamiento**

En combinación con **<eBike Lock>**, el teléfono inteligente funciona de forma similar a una llave para la unidad de accionamiento. **<eBike Lock>** se activa al desconectar la eBike. Mientras el **<eBike Lock>** esté activo tras la conexión, se indica mediante el símbolo de un candado en el cuadro de mandos **Purion 200**. **Indicación:** ¡**<eBike Lock>** no es un dispositivo antirrobo, sino un complemento de una cerradura mecánica! Con **<eBike Lock>** no existe ningún bloqueo mecánico de la eBike o semejante. Solo se desactiva la asistencia de la unidad de accionamiento. Mientras la eBike está conectada al teléfono inteligente a través de *Bluetooth*®, la unidad de accionamiento está desbloqueada.

**Si desea dar a terceros acceso temporal o permanente a su eBike o llevarla al servicio técnico, desactive <eBike Lock> en la aplicación eBike Flow en la opción de menú <Ajustes>**. Si desea vender su eBike, elimine adicionalmente la eBike de su cuenta de usuario en la aplicación **eBike Flow** en la opción de menú **<Ajustes>**.

Al desconectar la eBike, la unidad de accionamiento emite un sonido de bloqueo (**una** señal acústica) para indicar que la asistencia por el accionamiento está desconectada.

**Indicación:** Para que se emita el sonido es necesario que la eBike esté conectada.

Cuando se conecta la eBike, la unidad de accionamiento emite dos sonidos de desbloqueo (**dos** señales acústicas) para indicar que la asistencia del accionamiento vuelve a ser posible.

El sonido de bloqueo le ayuda a reconocer, si **<eBike Lock>** está activado en su eBike. La respuesta acústi-

0 275 U07 3RP | (29.06.2023) Bosch eBike Systems

ca está activada por defecto, pero se puede desactivar en la aplicación **eBike Flow** en la opción de menú **<Ajustes>** tras la selección del símbolo de bloqueo en su eBike.

**Indicación:** Si **<eBike Lock>** ya no lo puede configurar o desconectar, póngase en contacto con su distribuidor de bicicletas.

#### **Sustitución de componentes de la eBike y <eBike Lock>**

### **Cambio de smartphone**

- 1. Instale la aplicación **eBike Flow** en el nuevo teléfono inteligente.
- 2. Inicie sesión con la **misma** cuenta con la que activó **<eBike Lock>** .
- 3. En la aplicación **eBike Flow**, **<eBike Lock>** se muestra como configurado.

### **Sustitución de la unidad de accionamiento**

- 1. En la aplicación **eBike Flow**, **<eBike Lock>** se muestra como desactivado.
- 2. Active **<eBike Lock>**, desplazando el regulador **<eBike Lock>** hacia la derecha.
- 3. En caso de llevar la eBike a un distribuidor de bicicletas para su mantenimiento, se recomienda desactivar temporalmente **<eBike Lock>**.

#### Si ha activado **<eBike Alarm>**, aparecerá en **Purion 200** .

Encontrará más información al respecto en la aplicación **eBike Flow** o en el centro de ayuda de la página web [www.bosch-ebike.com/de/help-center](http://www.bosch-ebike.com/de/help-center) .

### **Actualizaciones de software**

Las actualizaciones de software deben iniciarse manualmente en la aplicación **eBike Flow**.

Las actualizaciones de software se transfieren en segundo plano desde la aplicación al cuadro de mandos tan pronto como se conecta a la aplicación. Durante la actualización del software, tenga en cuenta la pantalla del cuadro de mandos **Purion 200**. A continuación, la eBike se reinicia.

Las actualizaciones de software se controlan a través de la aplicación **eBike Flow** .

# **Mensajes de fallo**

<span id="page-51-0"></span>Los mensajes de error se muestran en el cuadro de mandos **Purion 200** como ventanas emergentes.

La unidad de mando indica si se presentan fallos críticos o menos críticos en la eBike.

Los mensajes de fallo generados por la eBike pueden leerse a través de la aplicación **eBike Flow** o por su distribuidor de bicicletas.

A través de un enlace en la aplicación **eBike Flow** se pueden obtener informaciones sobre el fallo y asistencia para solucionarlo.

## **Fallos menos críticos**

Los errores se confirman pulsando la tecla de selección **(4)**.

En caso dado, puede corregir los fallos usted mismo con la ayuda de la siguiente tabla. En caso contrario, acuda a su distribuidor de bicicletas.

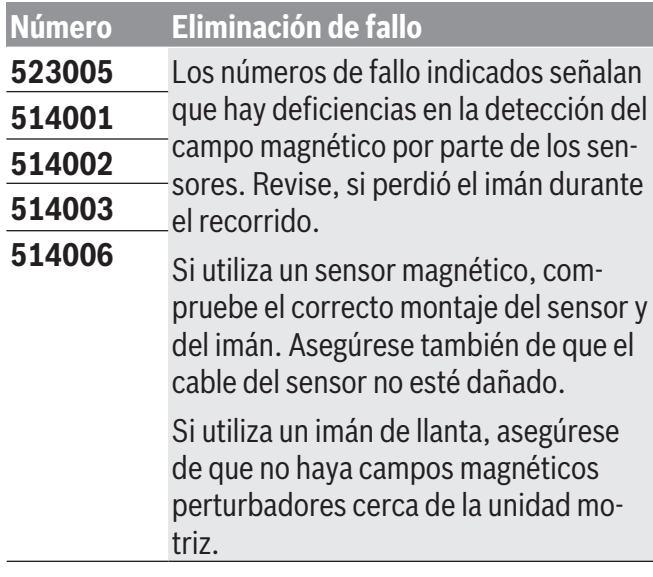

## **Fallos críticos**

Si se presenta un error crítico, siga las instrucciones de actuación de la siguiente tabla.

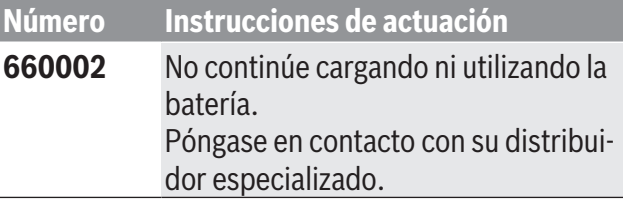

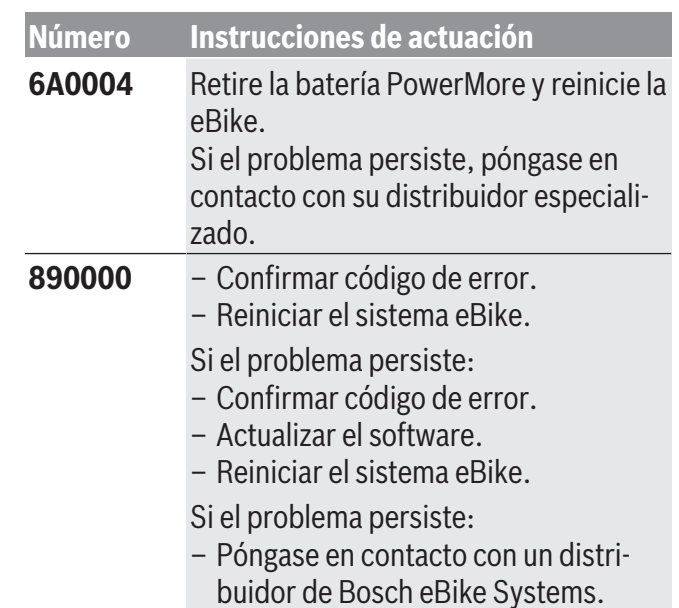

0 275 U07 3RP | (29.06.2023) Bosch eBike Systems | Bosch eBike Systems | Bosch eBike Systems | Bosch eBike Systems |

# **Mantenimiento y servicio**

# **Mantenimiento/Limpieza**

#### <span id="page-52-1"></span><span id="page-52-0"></span>**A** ADVERTENCIA

- ▶ No abra ninguno de los componentes. El mante**nimiento debe llevarse a cabo exclusivamente por parte de un distribuidor de eBike de Bosch autorizado.** El incumplimiento de la advertencia anterior puede causar la muerte o lesiones graves. Consulte su manual de la bicicleta o de aquellos componentes del sistema de accionamiento que no sean de Bosch.
- ► No pinte los componentes del sistema de accio**namiento de Bosch, ya que eso podría causar un fallo temprano de los mismos.**
- **► No sumerja los componentes eBike en el agua ni los limpie con una manguera a presión.** El accionamiento de Bosch está diseñado para ser impermeable al agua de lluvia o a una limpieza con manguera sin presión.

Todos los componentes no deben limpiarse con agua a presión.

Mantenga limpia la pantalla de su cuadro de mandos. La suciedad puede afectar a la luminosidad de la pantalla.

Para limpiar el cuadro de mandos, utilice un paño suave, humedecido únicamente con agua. No utilice productos de limpieza.

Deje revisar su eBike al menos una vez al año (el sistema mecánico, la actualidad y el software del sistema, entre otros).

Adicionalmente, el distribuidor de bicicletas puede tomar como base un kilometraje y/o un intervalo de tiempo para fijar la fecha del servicio. En ese caso, el cuadro de mandos le mostrará el vencimiento de la fecha de mantenimiento al encender el ordenador. Para el servicio o las reparaciones de la eBike, con-

táctese con un distribuidor de bicicletas autorizado.

<sup>u</sup> **Encargue todas las reparaciones únicamente a un distribuidor de bicicletas autorizado.**

**Indicación:** En caso de llevar la eBike a un distribuidor de bicicletas para su mantenimiento, se recomienda desactivar temporalmente **<eBike Lock>** y **<eBike Alarm>**, para evitar falsas alarmas.

# **Servicio técnico y atención al cliente**

<span id="page-52-2"></span>En caso de cualquier consulta sobre la eBike y sus componentes, diríjase a un distribuidor de bicicletas autorizado.

Los detalles de contacto de los distribuidores de bicicletas autorizados se pueden encontrar en el sitio web [www.bosch-ebike.com](http://www.bosch-ebike.com).

Si la batería de su eBike ya no funciona, acuda a un distribuidor de bicicletas autorizado.

# **Programa de reciclaje de baterías**

<span id="page-53-0"></span>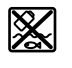

La unidad de accionamiento, el ordenador de a bordo incl. la unidad de mando, el acumulador para eBike, el sensor de velocidad, los accesorios y los embalajes deben reciclarse de forma respetuosa con el medio ambiente.

 $i$ No arroje eBikes y sus componentes a la basura!<br>
Puede reciclar su paquete de baterí

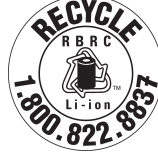

Puede reciclar su paquete de baterías de Bosch llamando al 1.800.822.8837.